## **REALIZAREA UNEI VERSIUNI OPERAŢIONALE DE PLATFORMĂ COLABORATIVĂ PENTRU MEDII DE INSTRUIRE ASISTATĂ**

*Prof. dr. Constantin-Gelu Apostol, Prof. dr. Constanţa-Nicoleta Bodea, Conf. dr. Gabriel Zamfir, Lect. drd. Adriana Reveiu, Ec. drd. Daniel Bălăceanu, Mat. drd. Ana Maria Lăculeanu* 

#### **1. Tendinţe în educaţia superioară contemporană**

Proiectarea sistemelor informatice destinate instruirii asistente constituie procese iterative, care se dezvoltă prin emulația realizărilor anterioare, rezultând, în același context, clase de utilizatori, atât la nivelul instruitului cât și la nivelul personalului didactic.

La nivelul unei instituții de învățământ, proiectarea unui portal educațional presupune existența unor roluri, a unor sarcini și a unor obiecte, în contextul unor evenimente, care se constituie ca procese destinate instruirii. Este promovată astfel o nouă abordare a procesului educațional, prin care se realizează consolidarea structurilor cunoașterii anterioare, înmagazinate în format electronic, multiplicarea stilurilor de predare-învătare și valorificarea codurilor favorabile comunicării, necesare în cadrul acestui proces. Realizarea unui context digital educational de tip portal asigură furnizarea conținutului interactiv pe măsura proiectării educaționale rezultate din colaborarea personalului didactic implicat.

Dezvoltarea proceselor de instruire asistată prin intermediul platformelor colaborative asigură posibilitatea orientării pe continut sau pe activități subordonate obiectivelor predefinite, prin integrarea tehnologică obiectuală.

#### **1.1 Abordarea colaborativă în instruirea asistată în domeniul Tehnologiei Informaţiei**

Coordonatele majore ale sistemului educational contemporan vizează: integrarea tehnologică, agregarea continuturilor si personalizarea serviciilor specifice, iar componenta definitorie a procesului de instruire o constituie subsistemul de evaluare.

Transformând domeniile de activitate în clase de aplicații software, domeniul tehnologiei informației a determinat reconsiderarea raportului dintre teorie și practică în procesul instruirii. Domeniul educațional devine astfel o extensie a spatiului economic real, în care profesorii și studenții sunt utilizatorii sistemului informatic global.

Din această perspectivă, triada profesor – calculator personal – student constituie contextul integrării absolventului pe o traiectorie specifică unei tehnologii aflate într-o dezvoltare continuă. Pornind de la rolul esențial al evaluării în procesul de învătământ, testarea interactivă asigură un *feed-back*, necesar atât studentului în procesul învăţării, cât şi profesorului în procesul predării, pentru a putea trece de la evaluarea iniţială la cea finală, prin intermediul evaluării formative.

## **1.2 Instruirea asistată – premisă a testării interactive**

Dezvoltarea sistemului informatic global și reflectarea digitală a societății în mediul Internet au determinat dizolvarea formelor educatiei (formală, non-formală și informală) într-un format electronic și evidentierea tehnologiilor specifice noului context: clasică, interactivă și colaborativă.

Matricea instruirii asistate, prezentată în figura 1.1, reflectă atât caracterul integrativ al tehnologiilor, cât şi migrarea, din punct de vedere educational, dinspre metodă spre concept și dinspre soluție spre suport, și transformarea activităţilor de predare – învăţare – (auto)evaluare într-un **proces** de instruire, având la bază triada profesor – calculator personal – student, care implică reconsiderarea raportului dintre teorie şi practică, în context pedagogic.

| Abordare-<br>• educatională<br>Abordare<br>"tehnologică | <b>PRACTIC</b><br><b>TEORETIC</b> |               |  |  |  |
|---------------------------------------------------------|-----------------------------------|---------------|--|--|--|
| CLASICĂ<br>(CURS - SEMINAR)                             | <b>METODĂ</b>                     | SOLUTIE       |  |  |  |
| <b>INTERACTIVĂ</b><br>(E-LEARNING)                      | <b>CONCEPT</b>                    | <b>SUPORT</b> |  |  |  |
| <b>COLABORATIVĂ</b><br>(Instruire asistată) -           | <b>PROCES</b>                     |               |  |  |  |

**Figura 1.1 – Matricea instruirii asistate** 

În figura 1.2 sunt reflectate componentele expertizei pedagogice în contextul instruirii asistate, fiind detaliate activitățile, competențele și nivelurile de evaluare specifice acestui proces.

| Niveluri de:<br>evaluare                                     | Competente<br>specifice                                       | Predare                                                                                                    | <i><u><b>Invatare</b></u></i>                                                                                                    | Competențe Niveluri de<br>specifice :                                                                                                    | evaluare                                                             |
|--------------------------------------------------------------|---------------------------------------------------------------|----------------------------------------------------------------------------------------------------|----------------------------------------------------------------------------------------------------|----------------------------------------------------------------------------------------------------|----------------------------------------------------------------------|
| Profesor<br>Conferentiar<br>Lector<br>Asistent<br>Preparator | educațională<br>tehnologică<br>informatică<br>:informatională | <b>OBIECTE</b><br>sistematizare:<br>:CUNOȘTINȚE<br>structurare<br><b>INFORMATII</b><br>procesare<br><b>DATE</b> | cunoaștere<br>înțelegere<br>prin internalizare<br>aplicare<br>prin externalizare<br>analiză<br>prin procesare<br>sinteză<br>prin structurare<br>evaluare<br>prin sistematizare. | educatională<br>$\hat{J}_{\rm{max}}$<br>tehnologică<br>$\mathcal{A}_{\mathbf{a},\mathbf{b}}$ ,<br>informatică<br>$\alpha_{\rm{max}}$<br>informatională: | <i><u>Encepator</u></i><br>Avansat<br>Competent<br>Analist<br>Expert |
|                                                              |                                                               | <b>PROFESOR</b>                                                                                                 | <b>STUDENT</b>                                                                                                    |                                                                                                    |                                                                      |

**Figura 1.2 – Componentele expertizei pedagogice în instruirea asistată**

Fiecărui nivel i se asociază obiective ale procesului de instruire și actiuni care determină comportamente și modelează deprinderi.

## **1.3 Testarea interactivă – suport al evaluării formative**

Teoria evaluării se dezvoltă, în prezent, ca un domeniu autonom al ştiinţei pedagogice, iar în cadrul acestuia, evaluarea formativă constituie o soluție eficientă în procesul învățării, în condițiile diversității segmentelor de instruiți și a contextului tehnologic utilizat. Sistemul de instruire se extinde astfel, condiționat de infrastructura tehnologică, prin proiectarea formatului fizic și al celui logic al continuturilor transmise, devenind un proces de instruire interactiv prin functionalitate si colaborativ prin formatul virtual de implementare (figura 1.3).

Integrând teoriile învătării în domeniul tehnologiei informației, identificăm arhitecturi cognitive care pot fi raportate nivelurilor de evaluare pre-definite, pe baza cărora pot fi dezvoltate aplicatii de evaluare formativă personalizate.

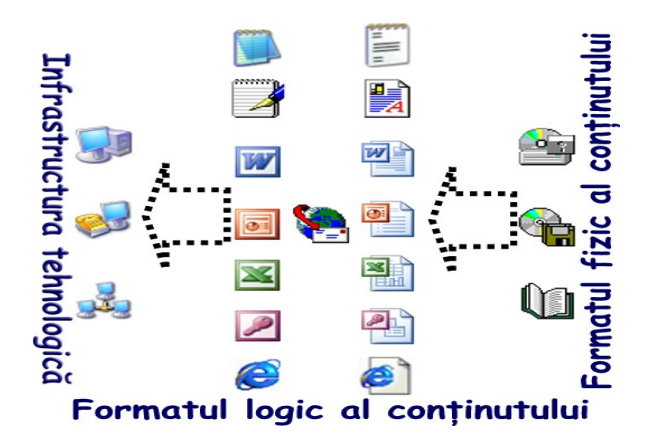

**Figura 1.3 – Sistemul informatic global: context al procesului de instruire** 

În dezvoltarea unei astfel de abordări, se poate porni de la taxonomia domeniului cognitiv, structurată pe şase niveluri de către colectivul coordonat de către Benjamin Bloom, care avea ca scop formularea obiectivelor procesului educational (figura 1.4).

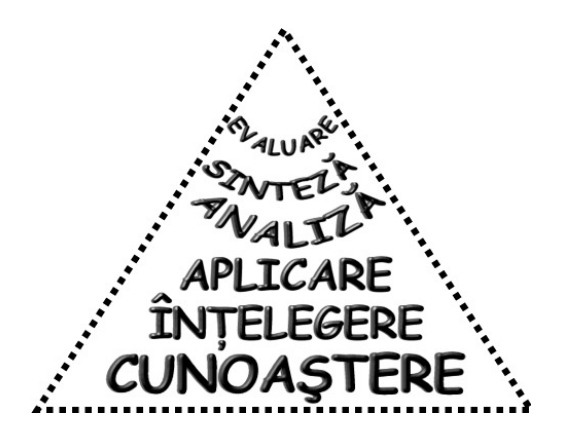

**Figura 1.4 – Arhitectură cognitivă structurată pe şase niveluri** 

În acest mod se poate dezvolta matricea conţinuturilor destinată fie procesului de evaluare formativă (figura 1.5) fie activității de predare, conditionată de configurația segmentului de instruiți (figura 1.6).

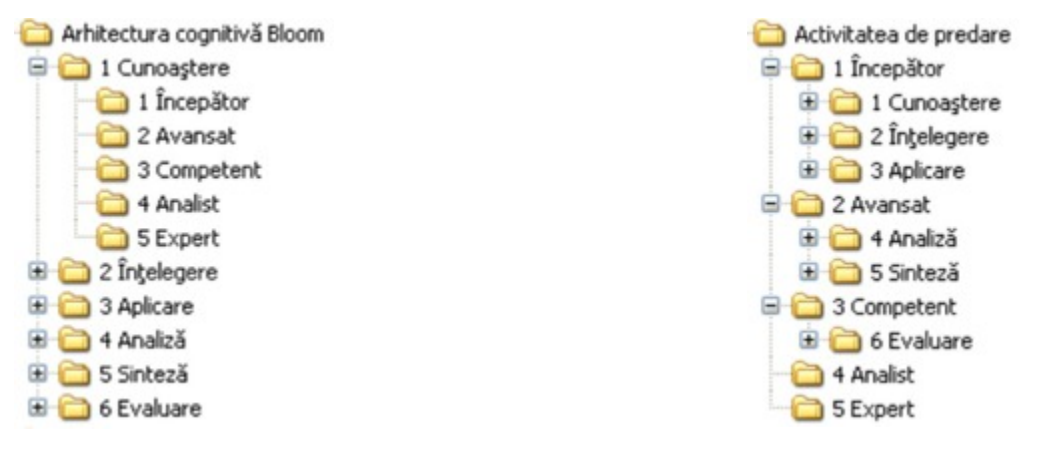

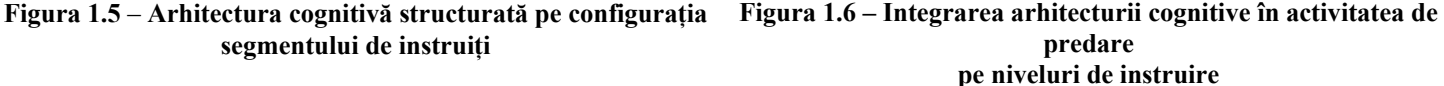

Pentru realizarea unui sistem de instruire bazat pe o arhitectură cognitivă structurată pe şase niveluri (B. Bloom), pornim de la "intelect", desemnat ca "suport al cunoașterii" și definit ca fiind sistemul de procese și activități care se constituie la nivel uman prin gândire, limbaj, memorie și imaginație. Din perspectiva instruirii asistate, gândirea este interpretată ca un mecanism de procesare a datelor, a informațiilor, a cunostintelor sau a obiectelor destinate învățării și îndeplineşte un rol esenţial în cunoaşterea umană prin unităţile sale cognitive reprezentate de noţiuni şi concepte.

Conceptele sunt transformatoare în activitatea practică și, în condițiile în care se formează într-un sistem deschis, sunt organizate, sistematizate și dirijate constient în procesul instruirii, oferind procesului de învățământ un caracter permanent. În figura 1.7 este prezentată piramida noţiunilor corespunzătoare obiectelor de interacţiune a utilizatorului cu interfata grafică a sistemelor de operare *Windows 2000* sau *XP*, pentru crearea fisierelor document, într-un model simplificat.

## **1.4 Aplicaţii destinate evaluării formative**

A. Pornind de la arhitectura cognitivă definită prin intermediul taxonomiei elaborate de colectivul coordonat de Benjamin Bloom, pentru primul nivel de structurare (*Cunoastere*) si pentru primul nivel de evaluare a instruitilor (*Începător*), pot fi definite două fişiere text, Concepte.txt (figura 1.8) şi Definitii.txt (figura 1.9), fiecare având câte un rând alocat: primul notiunii propuse și al doilea, definirii sale. Datele din primul fișier reprezintă premisele, iar cele din al doilea fişier constituie răspunsurile. Rezolvarea aplicaţiei se poate finaliza într-un fişier-text conţinând cheia de asociere a definiţiilor pentru termenii propuşi.

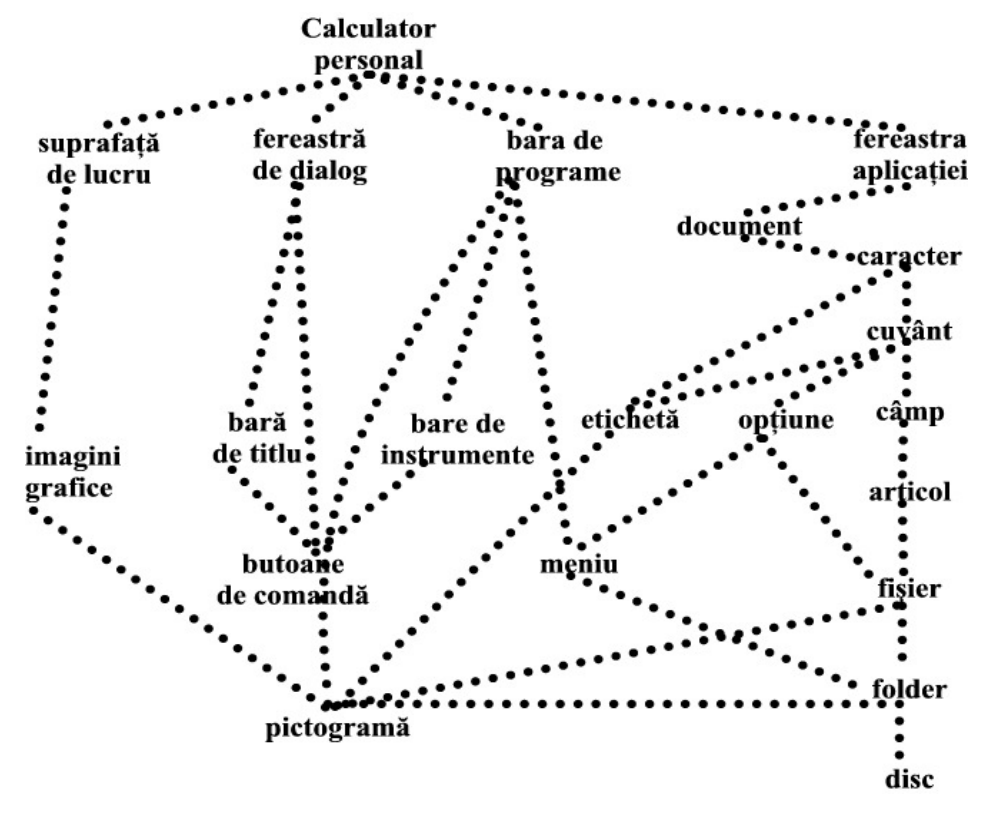

**Figura 1.7 – Piramida noţiunilor obiectelor de interacţiune în interfaţa grafică (model simplificat)** 

O solutie eficientă a atât în pregătirea enuntului, cât și în rezolvarea sa, dar mai ales în verificarea modului de rezolvare, o reprezintă importul fişierelor text în primele două coloane ale unei foi electronice de calcul şi mutarea termenilor în coloana a treia corespunzător definiţiilor corecte, prin parcurgerea integrală a coloanei definiţiilor.

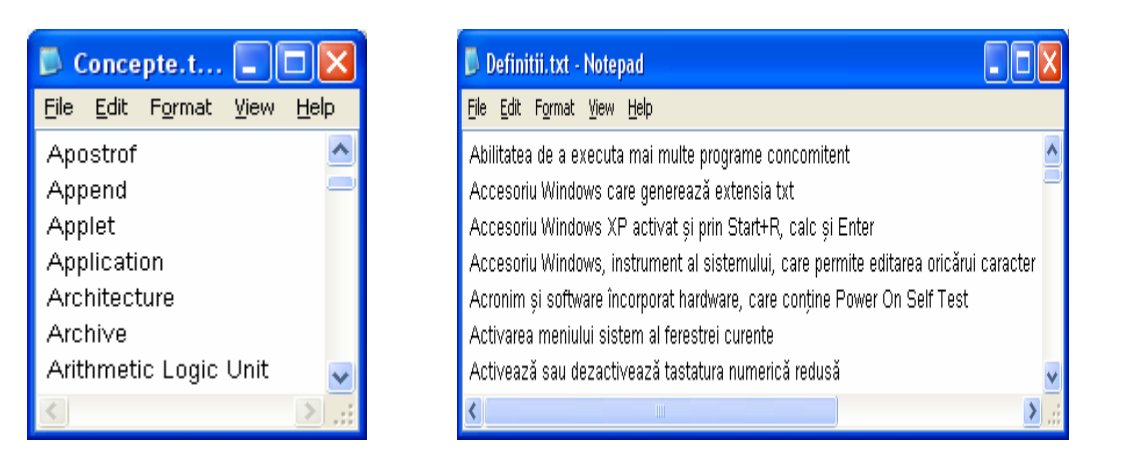

**Figura 1.8 – Datele premise ale testului cu itemi pereche** 

**Figura 1.9 – Răspunsurile testului cu itemi de tip pereche** 

B. Fisierele html pot constitui soluții eficiente pentru elaborarea itemilor cu alegere multiplă și un singur răspuns corect. Acest tip de itemi sunt formați dintr-un enunț, numit premisă, urmat de un număr de opțiuni, dintre care instruitul are posibilitatea să aleagă răspunsul corect, numit cheie. Variantele eronate se numesc distractori (vezi figura 1.10 şi testul T1 de pe pagina web de la adresa [www.iac.ase.ro](http://www.iac.ase.ro/), destinată autoevaluării dirijate).

# Anularea efectului ultimei acțiuni

6. Într-o sesiune Word, cu documentul activ numit Test, ultimele acțiuni ale utilizatorului au fost. Ctrl+S (Save), Ctrl+A (Select All) si Enter. Avand activată optiunea de editare Typing replaces selection, utilizatorul a sters intregul continut! Care dintre următoarele soluții nu anulează efectul ultimei acțiuni ...

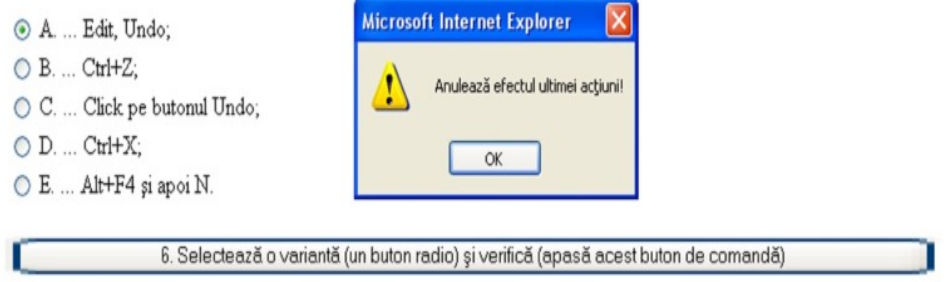

**Figura 1.10 – Item cu alegere multiplă şi un răspuns corect** 

C. Există itemi cu alegere multiplă care au mai multe răspunsuri corecte, pentru testarea operaţiunilor mintale de rang superior. În acest scop, o soluție o constituie formularele *Word*, bara de instrumente *Forms* conținând butonul dedicat *Check Box Form Field*.

Spre deosebire de butonul optiune sau radio, <sup>**O**</sup> *Option Buton*, disponibil pe bara de instrumente *Control Toolbox*, care asigură selecția singulară la nivelul unui grup de butoane, căsuța de verificare permite activare multiplă la nivelul unui grup.

În figura 1.11 este prezentată fereastra unei aplicaţii *Word* transformată în mediul de auto-evaluare, prin includerea în meniul principal a unor opţiuni specifice (**Testare** şi **Verificare**) şi eliminarea celor care au ca efect modificarea continutului documentului curent. Întrebările, care vizează verificarea modului de cunoaștere și întelegere a unor concepte din domeniul tehnologiei informaţiei, au fost grupate în categorii devenite opţiuni ale meniului **Testare**. Utilizatorul selectează succesiv câte o întrebare dintr-o anumită clasă de probleme, selectează căsutele de verificare corespunzătoare răspunsurilor considerate corecte şi apoi verifică exactitatea răspunsului prin intermediul opţiunii **Verificare**.

Aplicatia există ca fișier-arhivă disponibil pentru *download* la adresa [www.iac.ase.ro](http://www.iac.ase.ro/); în urma copierii pe un disc local, după dezarhivare, este creat un *folder* care contine toate fisierele destinate functionării testului. Instructiunile necesare asigurării functionalității aplicației sunt disponibile la aceeasi adresă web.

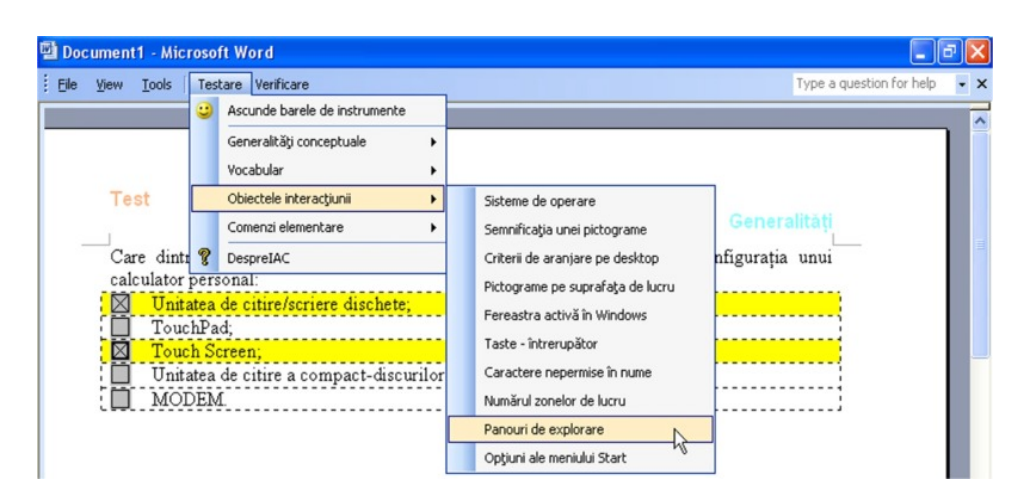

**Figura 1.11 – Aplicaţie destinată auto-evaluării, prin gruparea conceptelor pe categorii** 

În următoarea versiune a aceluiaşi test (vezi figura 1.12), întrebările au fost incluse într-o listă unică, dar utilizatorul poate opta pentru precizarea numărului de întrebări care doreşte să fie incluse în sesiunea de auto-evaluare şi învătare prin testare. Un contor, inclus în meniul principal al aplicatiei, afișează numărul de întrebări nerezolvate.

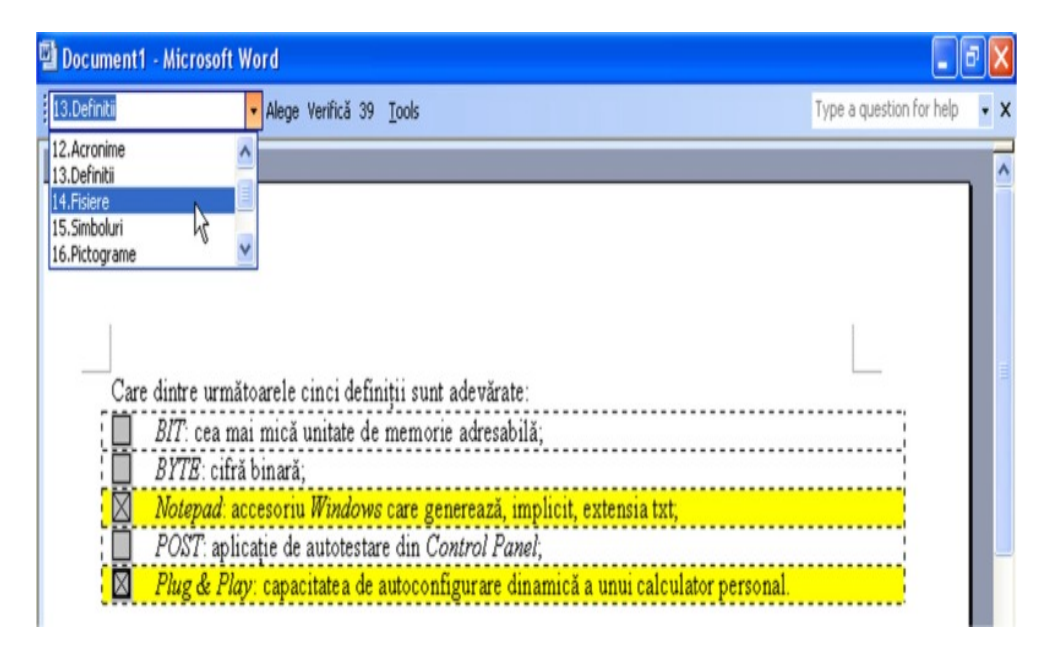

**Figura1.12 – Aplicaţie destinată auto-evaluării, prin controlul modului de finalizare** 

Cele două modele, prezentate în figurile 1.11 şi 1.12, sunt complementare, atât din punctul de vedere al stilului de învăţare cât şi din punctul de vedere al stilului de predare, evidenţiind abordări adecvate unui demers orientat dinspre teorie spre practică sau invers.

Spre deosebire de exemplele anterioare, realizate ca aplicații *Word*, în care utilizatorul gestionează fișiere grupate în *folder*-e dedicate testelor respective, exemplul realizat în *Excel* reduce efortul privind operaţiunile de gestiune a conținuturilor, aplicația fiind materializată într-un singur fișier. Fereastra (vezi figura 1.13) conține o singură casetă de text, ne-editabilă, cu listă derulantă cuprinzând un număr mare de întrebări şi un buton destinat verificării exactităţii răspunsului.

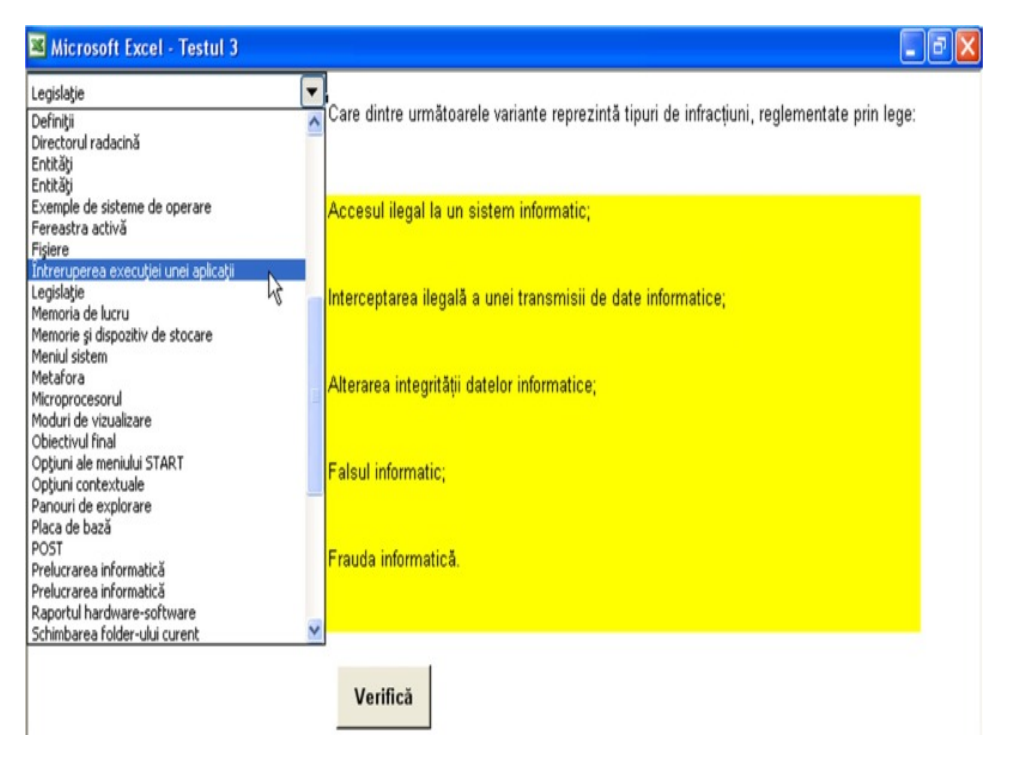

**Figura 1.13 – Aplicaţie** *Excel* **destinată auto-evaluării cunoaşterii conceptelor** 

#### **1.5 Un model tehnologic al învăţării prin cunoaştere, înţelegere şi aplicare**

Din perspectiva procesului educațional abordat ca o extensie a spațiului economic real, în care sistemul informatic global sustine sistemul informational global, instruirea asistată, dezvoltată inițial în domeniul tehnologiei informației, asigură contextul pedagogic structurat după o arhitectură cognitivă "Bloom", în care cunoașterea, întelegerea și aplicarea devin bazele învătării, iar analiza, sinteza și evaluarea reprezintă componenta de feedback necesară predării.

În figura 1.14 este prezentat un fragment dintr-un text destinat învăţării, în care instruitul verifică informaţiile din suportul clasic prin explorarea mediului virtual și interacțiunea cu programul – subiect al învățării.

Următorul nivel de interacţiune poate consta în dezvoltarea aplicaţiilor **interactive** ale aceluiaşi conţinut, prezentate ca o aplicație a demersului promovat.

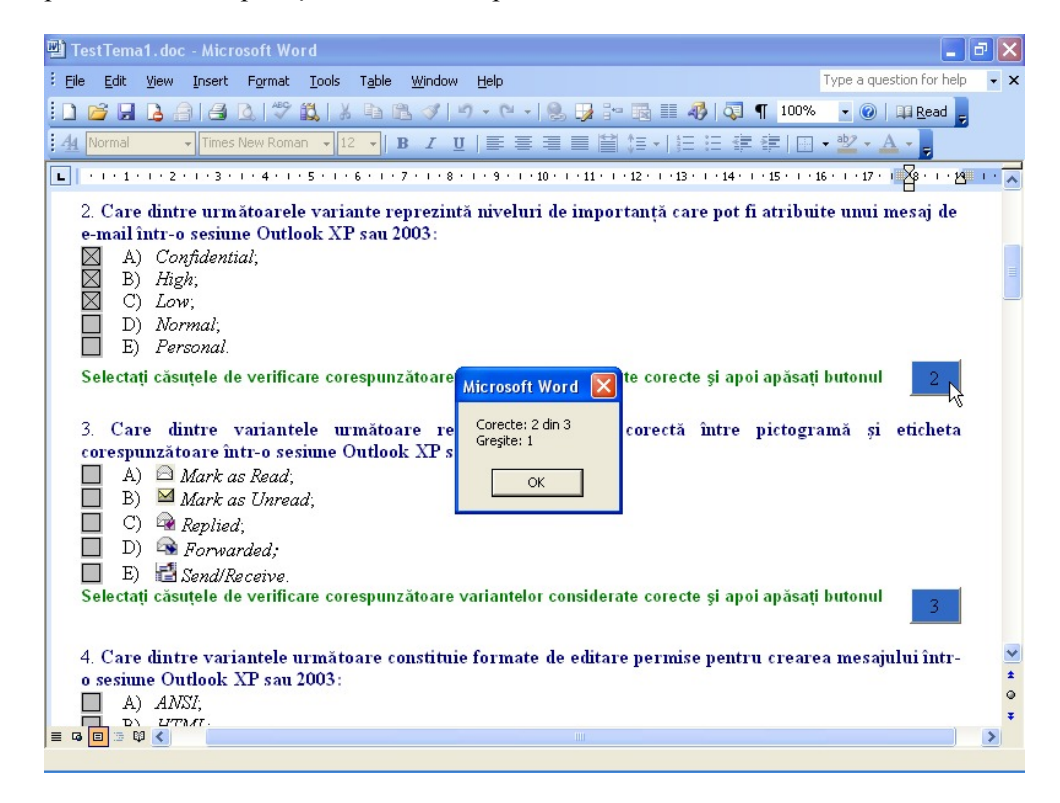

#### **Figura 1.14 Întrebări ale unui test destinat învăţării concomitent cu explorarea resurselor sistemului**

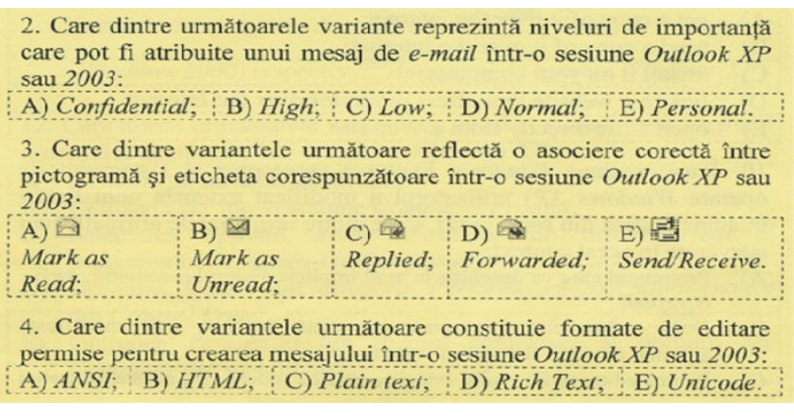

#### **Figura 1.15 – Reluarea conţinutului testat în format interactiv**

În mod implicit, toate exemplele prezentate constituie medii eficiente de învăţare a programelor care au stat la baza dezvoltării aplicatiilor.

ivelul final al acestui demers constituie etapa colaborativă a dialogului dintre student și profesor, având la bază cunoașterea, înțelegerea și aplicarea anterioară.

## **2. Arhitectura unei soluţii educaţionale**

Modul în care tehnologia susţine procesul educaţional poate fi analizat în baza unei arhitecturi standard pe trei niveluri: nivelul de infrastructură, nivelul de aplicații și nivelul de prezentare (figura 2.2).

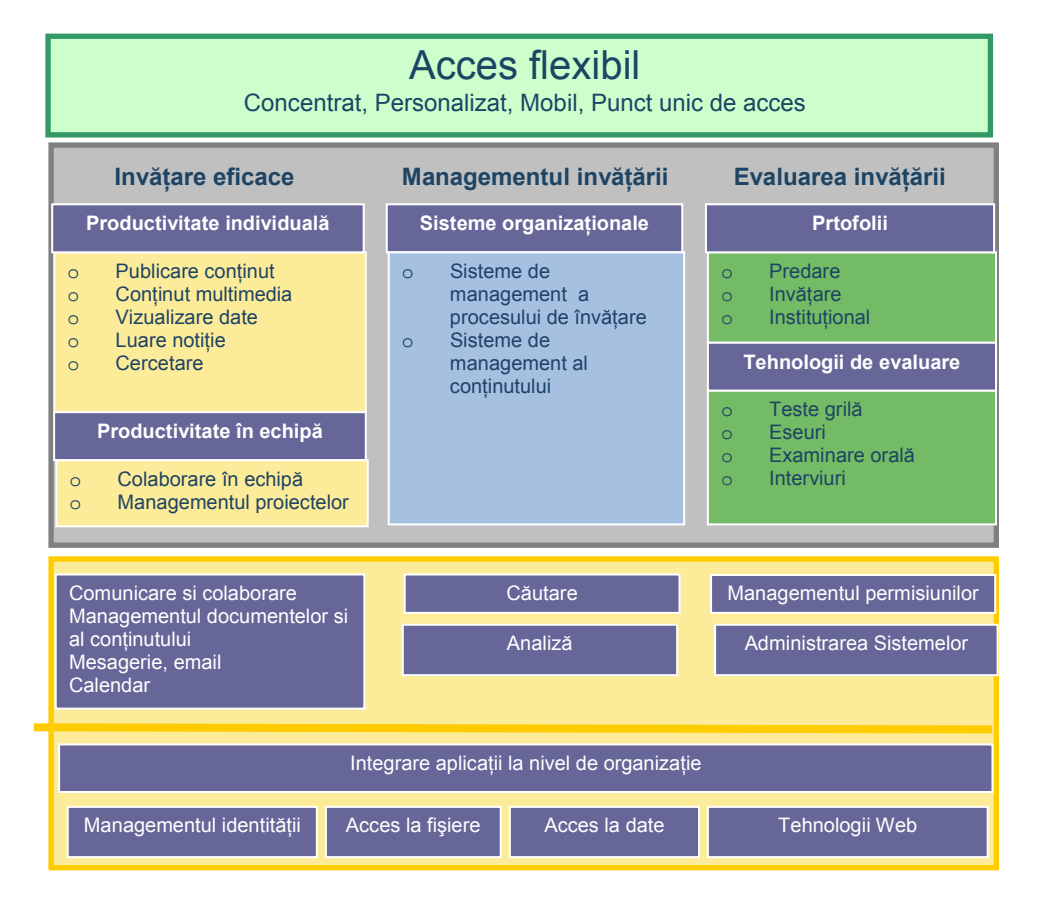

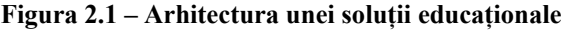

## **2.1 Nivelul de infrastructură**

Pe măsură ce mediile de calcul au evoluat, elemente care la început erau considerate aplicaţii au devenit atât de critice pentru activitatea organizaţiilor pe care le susţin încât astăzi ele sunt parte a infrastructurii. Poşta electronică este un bun exemplu din zona educatională, în princial cea a studiilor superioare, unde este considerată acum parte a infrastructurii. În Figura 2.1, nivelul de infrastrucură, colorat auriu, este împărtit în două componente logice, și anume o

colecţie de servicii de bază plus un set de servicii legate de aplicaţii care susţin procesul educaţional în cadrul instituţiilor de învățământ.

asigurând : **Serviciile de bază** furnizate de nivelul de infrastructură oferă fundamentul unei infrastructuri de calcul robuste,

- autorizarea accesului la informații. • **Managementul identităţii:** De regulă sunt incluse aici identificarea utilizatorilor, autentificarea şi
- **Fişiere:** Serviciul de fişiere cuprinde accesul, stocarea, interogarea şi managementul asigurat de sistemul de fişiere.
- **Date:** Accesul la date, stocarea datelor si managementul lor este asigurat de regulă prin baze de date relationale.
- web de prezentare sau situri web dinamice, având conținut personalizat pe diverse categorii de vizitatori. De **Tehnologii Web:** Tehnologiile Web permit instituţiilor de învăţământ ca construiască uşor şi rapid situri regulă, astfel de prezențe cuprind servere web, instrumente de proiectare vizuală, instrumente de dezvoltare pentru realizarea unor aplicatii web particulare.

Serviciile extinse ajută la susținerea obiectivelor de bază pe care le au instituțiile de învățământ. Multe din aceste servicii au f ost privite până nu demult ca aplicaţii, iar acum sunt considerate elemente critice, esenţiale desfăşurării activităţilor d e învâţământ.

- **Integrarea aplicaţiilor la nivelul organizaţiei:** Serviciile de integrare permit sincronizarea şi colaborarea între diferitele sisteme folosite pentru a sustine procesul de învătare într-un mediu comun, unitar.
- salarizare, managemetul absolvenților, managementul resurselor etc. sunt esențiale în cadrul oricărei instituții **Sisteme de administrare:** Sisteme cum sunt managementul studentilor, sistemul finaciar, de resurse umane, de învățământ. Toate aceste sisteme pot și trebuie să fie integrate într-un context unitar, în jurul procesului educational.
- Managementul drepturilor de acces: Serviciile de fișiere și date, combinate cu managementul identității premit securizarea "perimetrelor" şi restricţionarea drepturilor de acces. Prin aceste servicii este posibil controlul bunurilor digitale la nivelul institutiilor.
- Căutare: Serviciile de căutare permit utilizatorilor să identifice resursele necesare într-un mod simplu și eficient. Aceste servicii pemit cautări într-o multime enormă de informații, dintre cele mai diverse, incluzând situri Web (internet, intranet, extranet), fişiere sau date.
- relațiilor între informații. Multe servicii de analiză au la bază concentrăți și agregări de informații. • **Analize:** Serviciile de analiză cuprind de regulă modelări de date, previziuni, modele eficiente de evaluare a
- **Servicii de comunicare şi colaborare:** Comunicarea şi colaborarea sunt considerate "fluidul vital" al proceselor de instruire. Astfel de servicii cuprind:
- telefoane mobile sau alte dispozitive digitale), serivicii pentru colaborarea în echipa incluzând stocarea de **Mesagerie:** O infrastructură de mesagerie robustă cuprinde: E-mail pentru stundeţi, profesori, administrarori, absolventi disponibil prin clienti standard Web în diferite forme, pentru diferite platforme client (inclusiv documente, floxuri de lucru, zone de discutii, filtrarea mesajelor pentru a reduce "spam"-ul și a limita transmiterea sau recepționarea virușilor.
- **•** Calendar și planificare: Oferă acces la calendare personale sau de echipă. Sistemele de calendar trebuie să diferite sisteme sau platforme. ofere acces si la informtii suplimentare (momentele de timp libere sau ocupate) într-un mod fexibil, pe
- **Prezentă**: Serviciile de prezență oferă informații despre starea utilizatorilor (online, offline, ocupați, plecați • etc).

## **2.2 Nivelul de aplicaţii**

Nivelul de aplicații folosește infrastructura de servicii pe care le combină pentru a satisface nevoi specifice. Din perspec tiva procesului educaţional aceste nevoi pot fi considerate ca aplicaţii ce *facilitează* învăţarea, *conduc* învăţarea şi evaluează învățarea. Pot exista aplicații care acoperă mai multe din cele trei zone.

următoarele t rei scenarii de bază: **Creare**, **Conectare** şi **Coordonare**. Pentru a înțelege cum aceste aplicații susțin sau permit desfășurarea procesului de învățare se pot considera

- exprime ideile, să interacționeze unii cu alții, cu diferite zone de conținut sau date, să exploreze și să descopere. Aceste instrumente tind să se concentreze spre activități care facilitează învătarea. Ele sunt de **Creare:** Instrumentele de creativitate si productivitate individuală permit profesorilor și studenților să-si cele mai multe ori folosite alături de instrumente de colaborare şi cumunicare în echipă.
- Conectare: Instrumentele de productivitate la nivelul grupurilor și echipelor susțin colaborarea și comunicarea în echipă precum și modelarea acestor interactiuni. Ele tind să sustină atât procesul de învătare cât şi activitatea de organizare şi conducere a procesului.

• **Coordonare:** În Statele Unite sistemele de management al procesului de învățare sunt folosite în aproximativ 90% din universități. Ele au fost descrise ca "sisteme de e-Educatie".

Pe lângă cele trei categorii principale, este important de remarcat faptul că tehnologiile ce susțin evaluarea urprind şi sisteme sofisticate de testare şi intervievare sau teste-grilă pemit evaluarea studenţilor atât în scenarii online, c cât și în scenarii deconectate sau offline.

Relațiile dintre tehnologiile educaționale folosite în prezent și avantejele folosirii lor sunt ilustrate în figura 2.2.

| Facilitează<br>învățarea |                                                       | Conduce<br>învățarea                        | Evaluează învățarea                 |  |  |  |
|--------------------------|-------------------------------------------------------|---------------------------------------------|-------------------------------------|--|--|--|
| laugată<br>Valoare       | Exprimare<br>Interacțiune<br>Exporare/Desco<br>perire | Organizare<br>Automatizare<br>Modelare      | Măsurare<br>Evaluare<br>Documentare |  |  |  |
|                          | Creativitate și<br>productivitate<br>individuală      | Sisteme de<br>management al<br>consinutului | Tehonologii de evaluare             |  |  |  |
| Aplicații                | Productivitate în<br>echipe și grupuri                | Sisteme de învătare                         |                                     |  |  |  |
|                          |                                                       |                                             |                                     |  |  |  |
|                          |                                                       | Continut Digital                            |                                     |  |  |  |

**Figura 2.2 – Scenarii şi soluţii educaţionale** 

## **2.3 Nivel de acces flexibil**

Nivelul de acces flexibil oferă utilizatorilor o experiență consistentă, pe diferite dispozitive și aplicații. De regulă, într-o arhitectura pe trei niveluri, acest nivel este referit ca nivelul "portal" sau nivelul "de prezentare". Un nivel de acces flexibil oferă utilizatorilor acces la informații personalizate, de regulă cumulate din mai multe aplicații.

## **2.4 Integrarea tehnologiilor**

Pentru ilustrarea modului în care tehnologiile și relațiile dintre ele susțin scenariile de "Creare", "Conectare" și "Coordonare" în cadrul unei instituții de învățământ superior se poate folosi o structură piramidală.

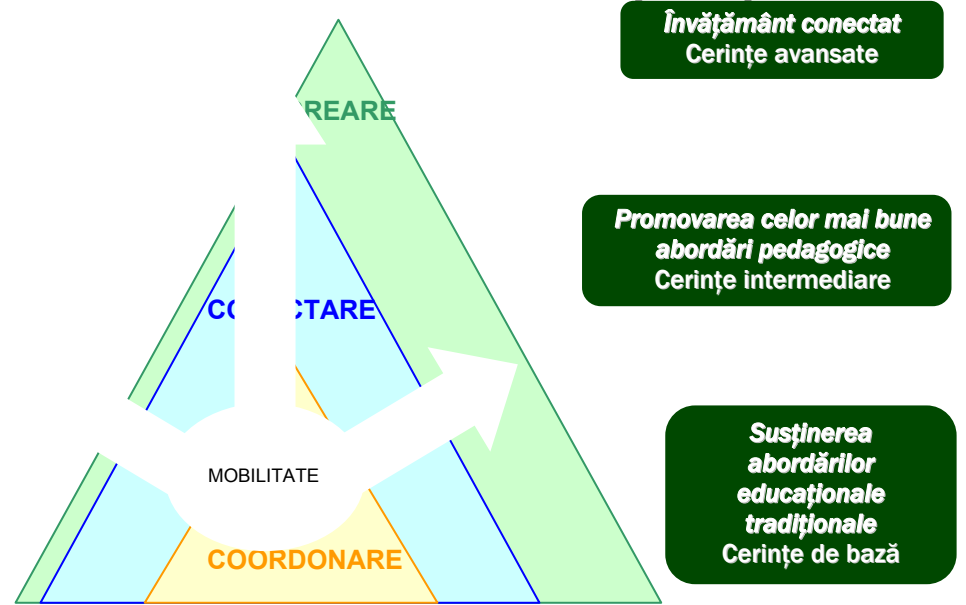

**Figura 2.3 – Scenarii şi cerinţe educaţionale** 

Scenariul de "Coordonare", de regulă acoperit printr-un sistem de management al procesului de învăţare, ajută instituțiile de învățământ prin susținerea abordărilor lor educaționale. Pe măsură ce facultățile și studenții devin mai

suplimentare de colaborare și comunicare în cadrul echipelor (scenariul "Conectare"). Pentru a susține cerințe avansate, sunt folosite instrumente pentru creativitate si productivitate individuală, integrate în mediul educational (scenariul "Creare"). familiari cu tehnologiile din mediul educational sunt promovate și cele mai eficiente practici pedagogice. În timp ce o parte din aceste practici sunt acoperite de sistemele de management al procesului de învătare, sunt necesare și tehnologii

## **2.5 Tehnologii Microsoft pentru medii colaborative de instruire**

Microsoft împreună cu un întreg sistem de parteneri oferă un set extins de tehnologii ce pot fi folosite pentru susținerea activității instituțiilor de învățământ.

Infrastructura constă din mai multe clase de servicii, între care pot fi identificate servicii de bază şi servicii extinse.

cu SQL Serv er 2000. **Serviciile de bază** solicitate de instituţiile de învăţământ pot fi acoperite prin folosirea Windows 2003 împreuna

- Windows Server 2003: Windows Server 2003 este un sistem de operare capabil să acopere diverse funcții specifice unui sistem de tip server, în funcție de cerințe, în scenarii distribuite sau unitare. Printre funcții pot fi enumerate: server de fisiere și tipărire, server web și server de aplicații web, server media.
- SQL Server 2000: SQL Server 2000 este un server de baze de date cu suport XML și intergogări prin instrumente de gestionare și dezvoltare, inclusiv servicii de analiză și raportare sau notificare. Internet. SQL Server 2004 este prevăzut cu un sistem de auto-optimizare şi cuprinde un set extins de
- conexiunea la Internet. Asigură protecție împotriva accesul neautorizat. • **ISA Server:** ISA (*Internet Secure and Acceleration*) Server securizează, fluidizează şi gestionează
- conexe. **Serviciile extinse** ale nivelului de infrastructură pot fi acoperite prin diferite alte produse Microsoft sau tehnologii
	- o **Enterprise Application Integration:** Această zonă poate fi acoperit prin produse precum Microsoft BizTalk Server, Host Integration Server 2000, sau Microsoft Windows Services pentru Unix 3.5.
	- o produse precum Windows SharePoint Services, **Servicii de Comunicare şi Colaborare:** Sunt cuprinse aici Microsoft SharePoint Portal Server 2003, Exchange Server 2003, Microsoft Office Live Meeting, Microsoft Live Communication Server, sau Windows Media 9 Series.
	- o Căutare: Windows 2003 Server include servicii native de căutare prin intermediul Microsoft Indexing inclusiv date Exchange, Windows SharePoint Services, Microsoft SharePoint Portal Server 2003. Service. SQL Server 2000 permite căutari text. Utilizatorii pot căuta informații în diverse surse de date
	- o **Servicii de analiză:** Cuprind capabilităţile de analiză ale Microsoft Ofiice şi SQL Server, SQL Server Reporting Services, instrumente vizuale precum Data Analyzer şi MapPoint.

Microsoft și furnizorii de aplicații pe platformă Microsoft oferă o gama variată de tehnologii și produse care folosesc serviciiile nivelului de infrastructură pentru a susţine procesul de predare şi învăţare. În particular, aceste aplicaţii vin să susțină cele trei scenarii de bază: Creare, Conectare, Coordonare.

De exemplu, scenariul Creare incurajează profesorii și studenții să-și exprime ideile, să interacționeze cu zonele de conţinut şi date, să exploreze şi să descopere.

în aceste scenariu sunt cele de colaborare online oferite de Windows Messenger și MSN Messenger, colaborarea asincornă asigurată de Outlook 2003, Outlook Web Access și Outlook Mobile Access, instrumentele de managementul proiecte lor oferite de Microsoft Project şi Project Server. În scenariul de Conectare sunt combinate serviciile de comunicare şi colaborare din nivelul extins de infrastructură cu funcționalitățile de creativitate și productivitate din scenariul precedent. Acest fapt permite echipelor de profesori și studenți să intercționeze unii cu ceilalți, cu zonele de conținut și date, să automatizeze task-urile de rutină și consumatoare de timp, să modeleze interacţiunile dintre ei, să gestioneze resursele comune. Tehnologiile de bază folosite

## **3. Alte tehnologii pentru platforme colaborative**

dintre numeroasele dezvoltări de platfome colaborative propuse de companiile de specialitate, din perspectiva posibilității de adaptare pentru medii de instruire rețin atenția Lotus Notes & Domino al companiei IBM și Sun Java System Collaborative Business Platform, al companiei Sun Microsystems.

## **3.1. Lotus Notes & Domino**

colaborative, permițând combinarea serviciilor de mesagerie cu cele de planificare a activităților și gestiunea conținutului pe baza fluxurilor de lucru. Aceste tehnologii adaugă un caracter interpersonal aplicaţiilor şi ajută milioane de oameni, din întreaga lume să colaboreze în vederea integrării proceselor de afaceri. Lotus Notes & Domino creat de firma IBM, este cea mai completă platformă pentru construirea solutiilor Cele mai importante caracteristici ale platformei colaborative Lotus Notes and Domino sunt:

#### • **Colaborarea**

Lotus Notes and Domino permite crearea de aplicații sigure care oferă posibilitatea partajării informațiilor atât în cadrul propriei organizații, cât și în cadrul comunității extinse formate din clienții, partenerii și furnizorii de servicii.

#### **Sisteme hardware şi a sisteme de operare**  •

Domino poate rula pe servere Intel, IBM și ale Sun Solaris și pe diferite sisteme de operare din familiile Windows şi Linux

## • **Securitatea**

Domino oferă nivele de securitate granulare, pentru accesarea serverului, consultarea bazei de date, a formei și ajungând până la nivelul unui câmp al bazei de date.

Componenta Lotus Notes Execution Control Lists permite reducerea răspândirii virușilor.

#### • **Administrare**

informa ţiile necesare pentru a rula propriul mediu să fie uşor accesibile şi eficient de folosit. Administrarea reprezintă unul din cele mai tari puncte ale lui Domino. Administratorii cer ca instrumentele şi

- automată a lui Domino (*Automated Administration Process*) sunt incluse într-un singur pachet, astfel că se poate Clientul pentru administrarea Web-ului (*Domino Administration Client*) împreună cu procesul de administrare realiza înregistrarea utilizatorilor, configurarea serverelor și monitorizarea activității folosind aceleași instrumente.
- *Policy Based Administration* ajută la păstrarea setărilor şi configuraţiilor standard şi uşurează realizarea modificărilor în cadrul organizaţiei sau grupului de lucru.
- Smart Upgrade permite configurarea clientului în vederea realizării upgrade-urilor și pentru utilizarea politicilor de control şi pentru a putea dezvolta noi versiuni. La conectarea utilizatorilor la *home* serverul lor, aceştia sunt automat îndrumaţi pentru upgrad-area versiunii de Notes, dacă aceasta este disponibilă.

|                 | Name                                                                  | Alias C            | Last Modified C                            | Last Modified By C         | ۰<br>廂 |    |   |   | Comment C        |
|-----------------|-----------------------------------------------------------------------|--------------------|--------------------------------------------|----------------------------|--------|----|---|---|------------------|
|                 | combo                                                                 |                    | 02/19/2003 01:19:21 FM                     | Maureen Leland/Westford/IE |        |    |   |   |                  |
|                 | TableTest                                                             |                    | 02/11/2003 07:08:52 AM                     | Bill Andreas/Westford/IBM  |        | v  | v | v |                  |
|                 | best                                                                  |                    | 02/19/2003 02:28:54 PM                     | Maureen Leland/Westford/IE |        | v  | v | v |                  |
|                 | TestProfile                                                           |                    | 02/11/2003 07:09:40 AM                     | Bill Andreas/Westford/IBM  |        | v  | v | ν |                  |
|                 | <b>xtext</b>                                                          |                    | 02/11/2003 11:00:49 AM                     | Bill Andreas/Westford/IBM  |        | v  | v | ν |                  |
| XD              | (ActNowLink)                                                          |                    | 02/11/2003 07:09:27 AM                     | Bill Andreas/Westford/IBM  |        | v  | v |   | Description of e |
| <b>XD</b>       | (Basic Read-Only Form)                                                | PageForm           | 02/11/2003 04:11:26 PM                     | Bill Andreas/Westford/IBM  |        | v  | v |   | Used to create   |
| 33              | (Body - Health)                                                       | Body - Health      | 02/11/2003 10:11:02 AM                     | Bill Andreas/Westford/IBM  |        | v  |   | ν | Benefits/Health  |
| 313             | (Body - Time Off)                                                     | Body - Time Off    | 02/11/2003 05:36:52 PM                     | Maureen Leland/Westford/IE |        | v  |   | ν | Illustrates OLE  |
|                 | (Dialog Dependents)                                                   | DependentsEdit     | 02/10/2003 09:27:49 AM                     | Bill Andreas/Westford/IBM  |        | v  | v | ν | Dialog box for e |
| XD              | (Dialog Medical Plan)                                                 | MedicalPlanEdit    | 02/11/2003 07:24:53 AM                     | Bill Andreas/Westford/IBM  |        | v. | v | v | Dialog box for e |
| 33              | (HotLink)                                                             |                    | 02/10/2003 09:27:49 AM                     | Bill Andreas/Westford/IBM  |        | v  | v | ν | Description of e |
| <b>YD</b>       | (Navigator - Bookmarks - C Navigator - Bookma 02/11/2003 07:25:03 AM  |                    |                                            | Bill Andreas/Westford/IBM  |        | v  | v | v | For Left Frame   |
| XD              | (Navigator - Bookmarks - D. Navigator - Bookma 02/11/2003 07:25:10 AM |                    |                                            | Bill Andreas/Westford/IBM  |        | v  | v |   | For Left Frame   |
| 33              | (Navigator - Header)                                                  | Navigator - Header | 02/11/2003 07:25:19 AM                     | Bill Andreas/Westford/IBM  |        | ٧  | v | v | For Right Frame  |
| SD <sub>1</sub> | (Navigator - Primary)                                                 |                    | Navigator - Primary 02/11/2003 07:25:26 AM | Bill Andreas/Westford/IBM  |        | v  | v |   | For left frame - |
| 225             | (Navigator - Top Switcher) Navigator - Top Swi 02/11/2003 07:26:35 AM |                    |                                            | Bill Andreas/Westford/IBM  |        | v  | v | ν | For Left Frame   |
| 53              | (x TempCostForm)                                                      |                    | 02/11/2003 07:09:10 AM                     | Bill Andreas/Westford/IBM  |        | v  | ν |   | Temporary -- us  |

**Figura 3.1.– Interfaţa Lotus Notes and Domino - administrare** 

## • **Disponibilitate**

Replicarea permite bazelor de date să fie găzduite pe mai multe servere, eventual din diferite țări, iar datele din aceste b aze de date sunt automat sincronizate la intervale definite. *Transaction logging* captează toate modificările făcute unei baze de date și le scrie pe disc înaintea realizării lor într-o bază de date anume Lotus Domino are câteva caracteristici dedicate optimizării disponibilității infrastructurii colaborative critice.

*Server Fault Recovery* permite restartarea unui server al Domino după ce apare o eroare care nu poate fi corectată fără intervenția manuală a administratorului.

*Automatic Diagnostic Collection* ajută la obținerea de informații despre erorile din sistem atât pentru clienții *Lotus Notes*, cât şi pentru serverele *Domino* şi oferă administratorilor de sistem datele necesare pentru diagnosticarea problemelor dintr-un depozit central.

## • **Gestiunea mesajelor**

Controlul mesajelor receptionate sau transmise din domeniu este critic în ceea ce priveste protejarea și urmărirea proprietăților intelectuale ale companiei.

Domino are incluse câteva caracteristici printre care liste negre ale DNS, reguli de funcţionare a serverului de email pentru a permite eliminarea mesajelor nesolicitate, a SPAM-urilor.

Mail Message Journaling permite obținerea mesajelor (a tuturor mesajelor, doar a mesajelor specificate sau a celor care indeplinesc anumite condiții – condiții ce pot fi configurate de administrator), salvarea copiilor în baza de date a *Domino Mail Journaling*, unde pot fi păstrate şi examinate la o dată ulterioară.

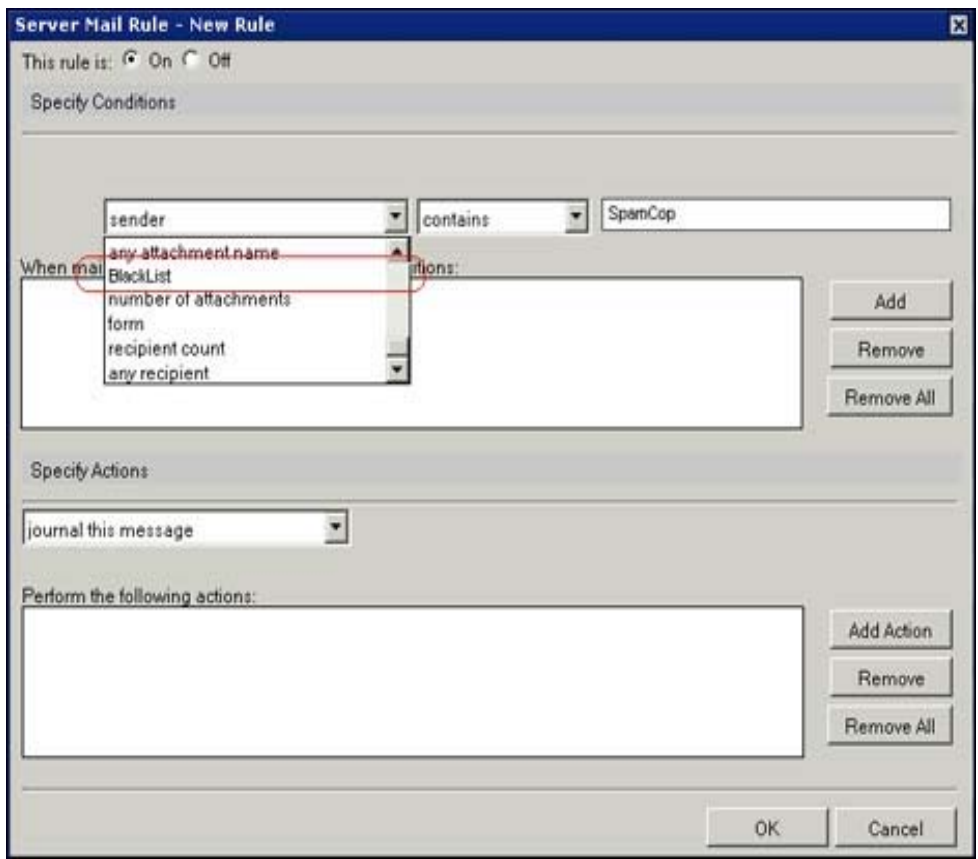

**2 – Interfaţa Lotus Notes and Domino – gestiunea mesajelor Figura 3.**

#### • **Client uşor de folosit**

Oferind acces rapid la informatii și oameni, utilizatorii sistemului își pot realiza sarcinile rapid. Productivitatea utilizatorilor sistemului este crescută datorită următoarelor caracteristici:

Lotus Notes (folosite în mediul Windows și Macintosh), acces prin browser – via Domino Web Access (conține suport pentru Mozilla) şi Domino Acces pentru Microsoft Outlook – un plugin pentru Outlook care permite utilizatorilor să Alegerea clientului – IBM oferă mai multe modalităţi de a accesa Domino, printre care cele mai folosite sunt: continue folosirea Outlook-ului în timp ce infrastructura folosită pentru schimb este utilizată într-un mediu mai sigur.

între clienți și servere, permițând acces rapid la informații chiar și la conectarea prin conexiuni cu lărgime mică de bandă. Lotus N otes permite utilizatorilor nu numai să-şi ia e-mail-urile off-line ci şi să acceseze întregul sistem de fişiere şi să Replicarea sau suportul off-line – caracteristicile avansate de replicare minimizează volumul datelor transferate realizeze căutări în interiorul calendarului, în timp ce sunt deconectati.

*ers* şi *Multi Users* – permite utilizatorilor Notes să acceseze informaţiile personale şi setările *Roaming Us* personalizate de pe orice calculator din cadrul organizației, singura condiție fiind ca pe acel sistem să fie instalat Lotus Notes.

## **3.2 Sun Java System Collaborative Business Platform**

vederea creșterii productivității, eficienței și satisfacției diferitelor grupuri, ce de exemplu angajați, parteneri, clienți, studenți și profesori etc. Platforma colaborativă Sun Java System Collaborative Business Platform include servicii Creată de Sun Microsystems, platforma colaborativă *Sun Java System Collaborative Business Platform* permite dezvoltarea de sevicii colaborative și de comunicatie, printre care serviciile de postă electronică, de planificare, mesagerie instant, de căutare, de partajare de cunoștințe și de documente pentru realizarea de relații operative între parteneri, în profesionale de consultanţă oferite de specialiştii de la Sun şi partenerii săi.

la distanță și folosind tehnici de tip *wireless* asigură utilizatorilor sistemului posibilitatea de a-și contacta colegii, clienții, partene rii şi datele stocate în sistem din orice loc, oricând şi folosind orice dispozitiv. Utilizatorii pot accesa aceste Platforma colaborativă *Sun Java System Collaborative Business Platform* combină componentele necesare pentru ca o organizație să implementeze o platformă colaborativă cu toate facilitățile. Nucleul platformei colaborative pentru afaceri *Sun Java System Collaborative Business Platform* este format din serviciile de poştă electronică, gestiunea joburilor, planificare, conferinte, chestionare, discutii, servicii de colaborare în timp real și instrumente pentru partajarea cunoștințelor și conținutului. Distribuirea acestor servicii printr-un portal ce permite stabilirea identității utilizatorilor, permite realizarea de politici de acces diferentiate și oferă o interfață unitară pentru aceste servicii. În plus, accesul sigur servicii, prin intermediul tehnologiei *Virtual Private Network*.

Integrarea serviciior colaborative și accesul facil la aceste servicii, îmbunătățește soluțiile de afaceri, productivitatea angajatilor și relațiile dintre parteneri și clienți.

Componentele platformei colaborative Sun Java System Collaborative Business Platform sunt:

- [Sun Java System Messaging Server](http://wwws.sun.com/software/products/calendar_srvr/home_calendar.html)
- [Sun Java System Calendar Server](http://wwws.sun.com/software/products/instant_messaging/index.html)
- [Sun Java System Instant Messagi](http://wwws.sun.com/software/products/portal_srvr/home_portal.html)ng
- [Sun Java System Portal Server](http://wwws.sun.com/software/products/portal_sra/home_portal_sra.html)
- [Sun Java System Portal Server, Secure Remote](http://wwws.sun.com/software/products/portal_map/home_portal_map.html) Access
- [Sun Java System Portal Server, Mob](http://wwws.sun.com/software/products/directory_srvr/home_directory.html)ile Access
- [Sun Java System Directory Serve](http://wwws.sun.com/software/products/identity_srvr/home_identity.html)r
- [Sun Java System Identity Server](http://wwws.sun.com/software/products/messaging_srvr/home_messaging.html)
- *[Sun Java System Messaging Server](http://wwws.sun.com/software/products/messaging_srvr/home_messaging.html)* oferă servicii de poştă electronică care pot fi scalate până la peste 10 milioane de utilizatori. Permite clientilor că integreze servicii cu valoare adăugată, ca de exemplu scanarea mesajelor în vederea detectării viruşilor şi conversii de documente, şi oferă nivele diferite a serviciilor distribuite bazate pe identitatea utilizatorului şi folosind servicii de rutare adaptabile. Oferă acces deschis la facilităţile de conversie între diferite medii: conversia mesajelor de poştă electronică în mesaje de tip fax, a e-mail-urilor în SMS-uri, a documentelor Word în format HTML etc. În figura 3.3. este prezentată interfața *Sun Java System Messaging Server.*

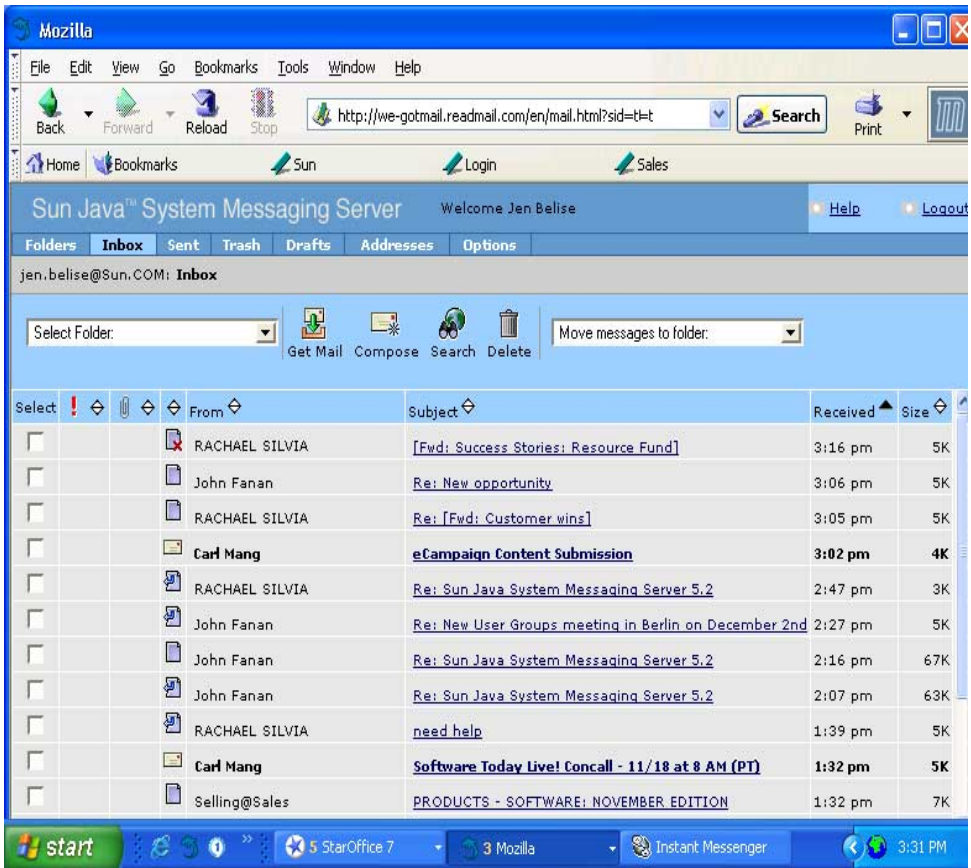

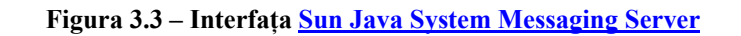

- o *[Sun Java System Instant Messaging](http://wwws.sun.com/software/products/instant_messaging/index.html)* oferă servicii în timp-real sigure, mesagerie instant, conferinţe, ştiri, chestionări și transfer de fișiere. Oferă clienți și servere scalabile ce au la baza tehnologia Java, pentru comunicaţii sigure, în timp real şi pentru gestiunea prezenţei utilizatorilor.
- o *Sun Java System Calendar Server* permite utilizatorilor să gestioneze job-urile, resursele partajate, evenimentele şi întâlnirile. Permite accesul la servicii inteligente de notificare care sunt programate să "reacţioneze" la diferite evenimente precum schimbări ale calendarului, preţurilor acţiunilor la bursă şi oferă notificarea adecvată aplicaţiei sau dispozitivului corespunzător.

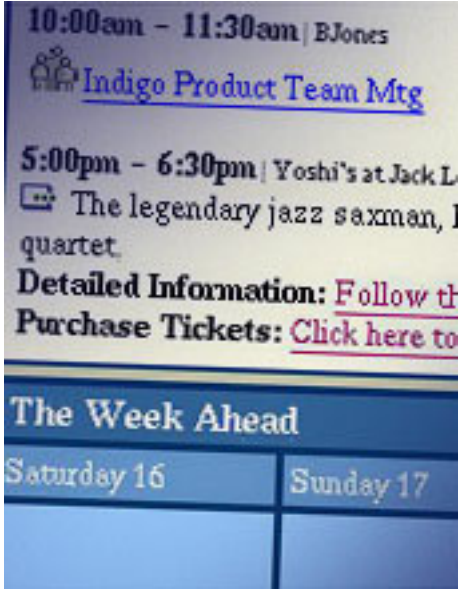

**Figura 3.4 – [Sun Java System Instant Messaging](http://wwws.sun.com/software/products/instant_messaging/index.html)**

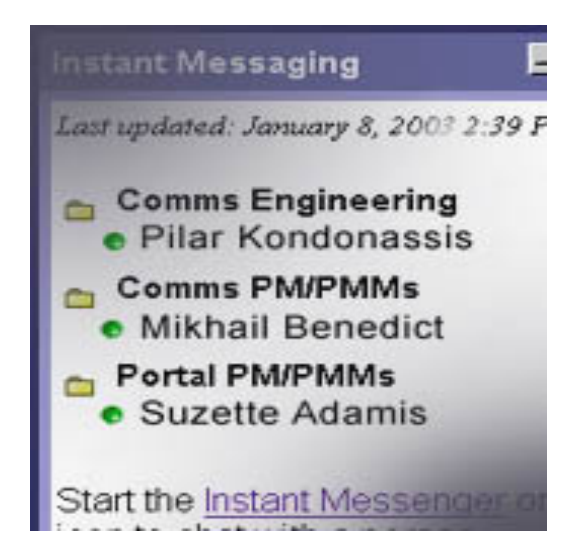

**Figura 3.5 – Sun Java System Calendar Server** 

- *Sun Java System Directory Server* permite accesul la conţinut nestructurat şi la diferite documente, prin intermediul facilităţilor de căutare, navigare şi gestiunea cataloagelor. Partenerii Sun care se ocupă de gestiunea continutului oferă servicii de gestiune a continutului care sunt preintegrate în mediu.
- *Sun Java System Portal Server* permite accesul la servicii şi conţinut disparat, prin intermediul unui portal sigur. Include facilități de gestiune individualizate în totalitate pentru acces sigur, implementează politici și oferă acces unic la diferite servicii. Combină și distribuie servicii colaborative utilizatorilor, în functie de apartenența la o comunitate și de rolul deținut în comunitatea respectivă. Asigură acces în orice moment, de oricunde și folosind dispozitive diferite, prin intermediul facilităților integrate de tip wireless și a accesului securizat la distanță.
- *Sun Java System Identity Server* oferă politici consistente de acces pe bază de utilizator, grup şi rol pentru distribuirea serviciilor colaborative între diferite cuminități. Permite specificarea de noi servicii adaptate comunităţilor şi accesul unic pentru toate serviciile colaborative.
- **Sun Java System Portal Server Mobile Access** face sigur accesul universal la conținutul, aplicațiile și serviciile critice. *Sun Java System Portal Server Mobile Access* duce la creşterea productivităţii organizaţiei şi a dezvoltărilor in-house. Java System Portal Server Mobile Access recunoaşte şi suportă sute de dispozitive, diferite limbaje de marcare a documentelor, diferite protocoale şi standarde de acces şi are capacitatea de a distribui aplicații, conținut și servicii securizate specifice fiecărui tip de utilizator.

## **4. Lucrul în echipă şi colaboare utilizând Microsoft Office**

Indiferent de calitatea educațională a cursurilor un mare aport în atingerea obiectivelor stabilite îl reprezintă măsura în care cursanții sunt implicați și participă activ la propriul lor proces de formare. Unul dintre cele mai utilizate procedee de implicare a cursanţilor este colaborarea, lucrul în grup dovedindu-se o modalitate reală de ameliorare a rezultatelor învătării.

Învăţarea eficientă este colaborativă, socială şi nu competitivă sau izolată. Lucrând în grup creşte gradul de implicare, partajând idei și răspunzând la reacțiile celorlalți se consolidează gândirea și se promovează învătarea în profunzime.

Prin urmare, o importantă sarcină a profesorului este aceea de a contribui la dezvoltarea unei comunități interactive de învătare care să faciliteze colaborarea. Nu numai că prin colaborare cursanții își intensifică cunoștințele, însă ei pot fi învăţaţi să respecte ideile celorlalţi, să accepte şi alte moduri de învăţare. Lucrând în grup, există diverse oportunităţi de exprimare a talentelor, a ideilor, dar şi încercări de a învăţa într-un alt mod.

Tehnologia utilizată efectiv, poate facilita eforturile de dezvoltare ale unui mediu colaborativ. Astfel produsele Microsoft SharePoint facilitează conectarea și colaborarea în cadrul organizațiilor, utilizatorii având posibilitatea de a crea şi gestiona într-un mod facil propriile site-uri SharePoint, prin intermediul cărora să se realizeze colaborarea la nivel de organizație.

## **4.1 Introducere în serviciile Windows SharePoint**

Configurația recomandată pentru utilizarea tehnologiilor SharePoint este:

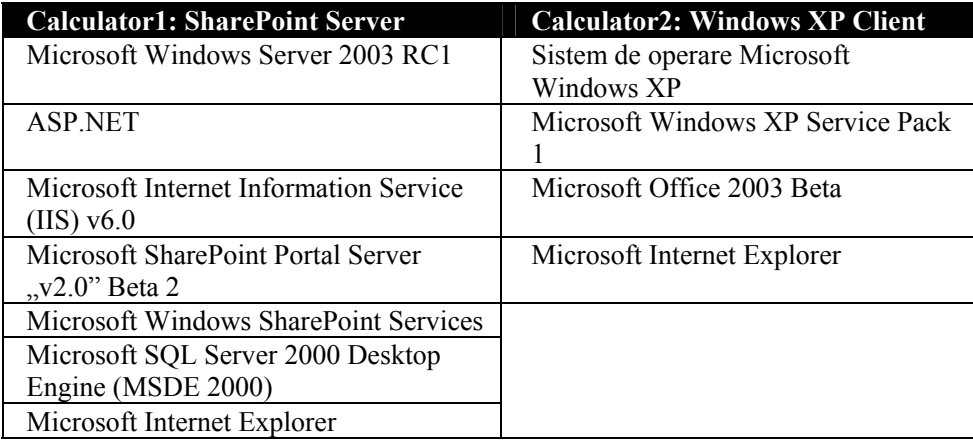

SharePoint Portal Sever este un server portal scalabil ce conectează oameni, echipe și cunoștințe în jurul proceselor de afaceri, facilitând colaborarea prin agregarea, organizarea şi căutarea persoanelor, echipelor şi informaţiilor. SharePoint Portal Sever oferă utilizatorilor posibilitatea de a găsi rapid informatii relevante despre personalizarea continutului, a modului de afisare în portal și audiența publicului.

Tehnologia portal este esentială pentru un sistem de document management performant și modern deoarece furnizează o singură viziune asupra informatiilor care de regulă provin dintr-o gamă foarte variată de surse.

Windows SharePoint Services contine un set de servicii ce permit crearea și întreținerea unui site SharePoint, site accesibil prin intermediul unui browser.

Crearea unui site SharePoint necesită accesul la Microsoft Windows Server™ 2003 pe care rulează Windows SharePoint Services, iar accesarea şi publicarea resurselor pe site se realizează prin intermediul unui browser. Însă beneficiile majore aduse de tehnologia SharePoint sunt reprezentate de integrarea cu Microsoft Office, urmărindu-se facilitarea lucrului în echipă prin intermediul paginilor Web şi colaborarea directă pe documente Office. Astfel, site-urile SharePoint pot fi create din orice program OfficeXP, existând posibilitatea atât a salva documente din interiorul site-ului cât şi de a deschide documente salvate pe site. În mod adiţional, atunci când se utilizează Office2003 poate fi creat un atelier de documente, există posibilitatea de a sincroniza activitățile și sarcinile personale înregistrate în Outlook cu activităţile şi sarcinile impuse de lucrul în grup. Utilizând acelaşi atelier de documente pot fi vizualizate şi actualizate informatii referitoare la un anumit document sau la membrii echipei.

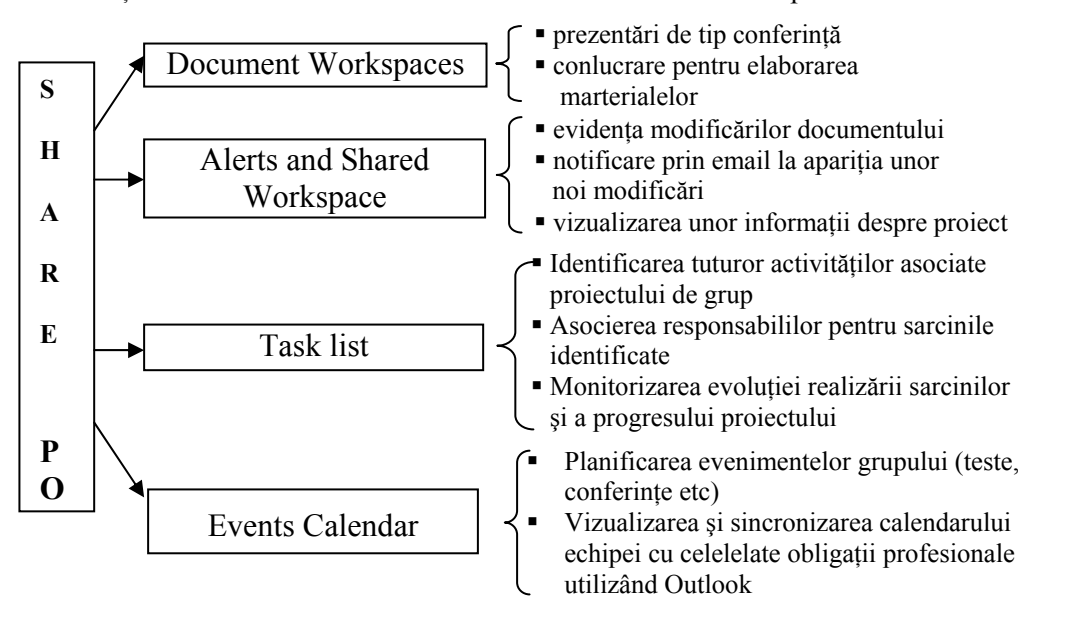

#### **Figura 4.1- Principalele servicii SharePoint ce facilitează colaborarea şi comunicarea**

Windows SharePoint Services extinde oportunitățile pentru învățarea în grup, prin crearea unui spațiu colaborativ pe Web unde profesorii şi cursanţii pot partaja cu uşurinţă resursele, pot comunica, pot păstra actualizările referitoare la initiativele grupului și își pot coordona eforturile pentru proiectele de grup, fără a impune conditionări spatiale sau temporale.

Într-un site SharePoint, cursanţii au mai multe modalităţi de a lucra împreună, printre care:

- **Colaborare la nivel de document.** Noile caracteristici ale sistemului Office2003 dau posibilitatea creării unui atelier de documente în site-ul SharePoint, prin intermediul căruia se pot partaja documente, se poate furniza și primi feedback și se pot gestiona schimbările la nivelul conținutului documentului. Această caracteristică poate fi utilă în special cursantilor din clase diferite, cu program de lucru diferit care au nevoie de un spatiu centralizat pentru administrarea muncii lor.
- **Notificare la apariţia schimbărilor.** Posibilitatea de a primi notificări prin email la apariţia modificărilor apărute în cadrul site-ului ajută atât profesorii cât și cursanții să fie în permanență la curent cu ceea ce se întâmplă în cadrul grupului. Notificarea este trimisă automat la modificarea unui item, cu conditia ca acesta să fi fost adăugat în lista Alert.
- **Ajutor pentru planificarea evenimentelor**. Integrarea efectivă cu programele Office face posibilă utilizarea unui calendar de evenimente în cadrul site-ului SharePoint. Astfel, dacă de exemplu, un departament publică pe site programul întâlnirilor, acesta poate fi deschis în Outlook pentru a actualiza propriul calendar de evenimente.

Pentru a conştientiza beneficiile utilizării serviciilor SharePoint conjugate cu Microsoft Office, este utilă analiza situației în care mici grupuri de cursanți trebuie să conlucreze pentru realizarea unui proiect major și a unei prezentări finale. Proiectele de grup sunt adesea frustrante pentru cursanti, datorită dificultăților legate de coordonare și a incertitudinii implicării tuturor celorlalți. Printr-un site SharePoint, cursanții pot avea un spațiu pentru partajarea informatiilor, pentru coordonarea activităților și pentru gestionarea proiectelor, având la dispoziție și elemente de monitorizare a progresului proiectului.

## **4.2 Configurarea unei soluţii colaborative**

## **Navigarea într-un site SharePoint**

Familiarizarea cu elementele unui site SharePoint include analiza barei Top Link, existentă în toate site-urile SharePoint de nivel principal.

**Th** Home Documents and Lists Create Site Settings Help

Bara Top Link contine legături spre:

- 1. **Documents and Lists,** pagină utilizată pentru a vizualiza bibliotecile, listele, spațiile de discuții sau paginile Web unui anumit site SharePoint. Pot fi de asemenea create noi biblioteci sau liste din această pagină.
- 2. **Create,** pagină utilizată pentru a adăuga noi biblioteci, liste, spatii de discutii sau pagini Web unui anumit site SharePoint
- 3. **Site,** pagină utilizată pentru a adăuga noi membri în site, a personaliza site-ul şi a actualiza setările personale.

Imaginea următoare ilustrează pagina Home a unui site SharePoint.

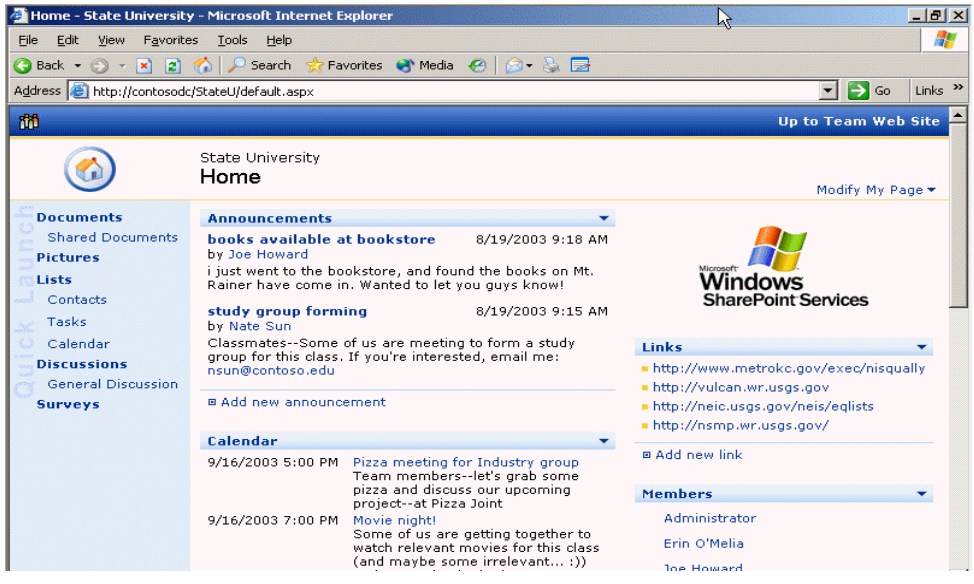

**Figura 4.2 Pagina Home a unui site SharePoint** 

Elementele incluse într-un site SharePoint depind de şablonul selectat pentru site, însă un site de echipă standard este în mod automat populat cu mai multe tipuri de pagini:

- 4. **Home.** Este descris site-ul, furnizându-se şi o analiza selectivă a anunţurilor, a evenimentelor şi legăturilor. Însă pagina Home poate fi personalizată pentru a include exact informațiile necesare.
- 5. **Documents**. În biblioteca de documente sunt stocate materialele importante pentru grup, cum ar fi de exemplu, programele analitice.
- 6. **Pictures.** În biblioteca de imagini sunt stocate imaginile ce vor fi partajate, existând posibilitatea alegerii modului de afişare şi a selectării opţiunilor de descărcare.
- 7. **Lists**. Considerată depozit pentru informaţii importante, această pagină include, în mod implicit, Anunţuri, Contacte, Evenimente, Legături și Activități. Pentru un site departamental, pot fi incluse în lista de evenimente și întâlnirile la nivel de facultate sau conferințele academice. Pentru site-ul unui grup de cursanți, pot fi difuzate detalii sau schimbări legate de persoanele invitate la cursuri, sau pot fi incluse legături spre site-uri ce merită a fi studiate.
- 8. **Discussions**. Este utilizat un spatiu de discutii ca un forum pentru a dezbate materialele studiate sau pentru a răspunde la întrebările legate de problemele apărute în cadrul discuţiei.
- 9. **Surveys**. Această pagină este utilizată pentru chestionarea membrilor site-ului în vederea obţinerii atât a opiniilor cât și a feedback-ului referitoare la activitatea grupului de cursanti.

În mod evident, orice site SharePoint poate fi oricând personalizat, adăugând elemente care nu sunt incluse în şablon sau dimpotrivă eliminând elementele considerate nerelevante.

#### **Configurarea unui site**

Există trei alternative pentru crearea, configurarea unui site SharePoint folosind Windows SharePoint Services:

- 10. Se pot folosi paginile **SharePoint Central Administration** sau pagina **Self-Service Site Creation** pentru a crea Web site-urile nivelului principal. În această situaţie sunt necesare drepturi de administrare pentru calculatorul pe care va fi găzduit site-ul.
- 11. Se poate folosi pagina **Create** sau pagina **Site Administration** pe un site SharePoint existent pentru a configura un sub-site.
- 12. Se poate crea din Word sau Outlook, un **atelier de documente** sau un **atelier pentru întâlniri**, ca un subsite privat în interiorul unui site existent.

Alegerea metodei de lucru pentru crearea unui site SharePoint depinde de context şi de scopurile propuse. Dacă există deja un site principal la nivelul instituției sau al departamentului, având drepturi de administrator site-ul poate fi configurat ca un sub-site utilizând Create page.

Dacă se doreşte crearea unui site simplu care să gestioneze un document partajat, cum ar fi o prezentare de tip conferinţă, se poate crea dintr-un fişier Word un site de tip atelier de documente, care va furniza o biblioteca pentru a partaja fișierul și a urmări consecintele utilizării lui.

Pentru a crea un site al unui grup de cursanti pornind de la site-ul de nivel principal al institutiei este nevoie de adresa IP şi de URL-ul site-ului principal, precum şi de nume de utilizator şi parola pentru acces.

#### **5. Crearea colaborativă şi publicarea de materiale de instruire în World 2003**

În interiorul comunităţilor de utilizatori implicaţi în sistemele de instruire, ca profesori-instructori sau studenţicursanti, abilitățile de cercetare și redactare de lucrări sunt deosebit de importante. Dacă în cazul profesorilor acest lucru pare evident, el este la fel de important și pentru studenți, capacitatea de sinteză a cunoștințelor dobândite sub forma unor lucrări scrise fiind adesea un instrument de instruire mai puternic decât audierea unui curs sau citirea acestuia. Acumularea și distilarea acestor cunoștințe, prin coordonarea cercetării, înainte de a le exprima într-o formă scrisă este un aspect fundamental al lucrărilor scrise.

Prin colaborare şi cercetare în cadrul acestor comunităţi devine posibilă deprinderea gândirii critice, care în cazul studenţilor este o acumulare necsară pe tot parcusul activităţii ulterioare ca persoane adulte.

Cercetarea, compunerea şi colaborarea în cadrul unor asemenea echipe pot fi facilitate prin instrumente puternice puse la dispoziţie de **Microsoft Word 2003** şi **Windows SharePoint Services** :

Ferestrele pentru noi operații permit accesul imediat la cele mai frecvent folosite instrumente, precum utilizarea şabloanelor, formatarea textului şi căutarea pe Web.

Etichetele inteligente permit accesarea imediată de noi informații, din interiorul aplicațiile Microsoft Office și asigură un mai mare control, oferind optiuni adecvate pentru actiunea în desfăsurare. De exemplu, se pot adăuga informatii de contact în Microsoft Outlook, din interiorul unui document Word, se poate realiza legătura la o hartă și indica direcțiile etc.

Colaborarea între studenţi poate creşte prin folosirea spaţiilor de lucru ale documentelor (*Document Workspaces)*  pentru centralizarea stocării documentelor şi editarea lor în timpul procesului de compunere.

Cu toate că mulţi instructori respectă puterea cercetării şi scrierea compoziţiilor în mediul de instruire, integrarea acestor activităţi în orele din cadrul planului de învăţământ este adesea privită cu reticenţă.

O metodă orientată pe proces are câteva avantaje importante faţă de cursurile scrise care cer o muncă ce trebuie finalizată la o anumită dată.

Autorii au în vedere în timpul procesului de scriere o anumită audienţă.

Profesorul este membru al comunității "scriitorilor" – studenții participând activ la discuții prin manifestarea majorităţii reacţiilor şi exprimarea răspunsurilor în legătură cu o temă sau alta, unui coleg sau altuia.

Impunerea unor termene în timpul procesului de realizarea a lucrării îi ajută pe studenți să-și esaloneze munca pe o perioadă de timp şi să creeze o lucrare mai bună, ajustându-o pe măsură ce primesc o reacţie de la alţi colegi.

Timpul alocat de studenți lucrării lor crește pe măsură ce studenții devin mai interesați de modul în care lucrarea este recepționată și de modul în care studenții cu preocupări în domeniul respectiv au receptat lucrarea lor.

Pe măsură ce timpul alocat creşte, studenţii învaţă – de obicei în moduri care sunt imediat evidente profesorului şi celorlalti studenti.

Cercetarea – informațiile colectate la începutul unui proiect scris reprezintă punctul de plecare pentru compoziție. Word 2003 are integrate noi funcționalități de cercetare, conține referințe importante la materialele publicate pe Web. Accesul facil și integrat la materialele folosite pentru cercetare îi încurajează pe studenți să se implice în această activitate foarte importantă şi îi asistă în integrarea datelor de cercetare în lucrarea lor.

Demarcarea – pentru unii autori, demarcarea este o activitate anterioară eleborării care îi ajută la ghidarea muncii generative; pentru alții demarcarea este mai productivă mai târziu în procesul de scriere și îi ajută, dând un sens formei în creștere a compozitiei.

Controlul versiunii – posibilitatea de a salva și regăsi versiuni diferite ale compoziției în interiorul unui singur document oferă suport pentru activitățile anterioare redactării și pentru scrierea temelor care da posibilitatea studenții să meargă pe direcții diferite.

Urmărirea modificărilor şi adăugarea comentariilor – Word 2003 permite unui document să fie editat şi adnotat de mai multe persoane; comentariile diferitelor persoane sunt indexate utilizând culori şi etichetate cu numele celui care a făcut modificările. La sfârşitul procesului de verificare autorul documentului decide care sunt modificările ce trebuie reținute și care sunt comentariile care trebuie luate în considerare în timpul revizuirii compoziției. Word 2003 face mai uşoară realizarea lucrării, prin posibilitatea de a trimite un document pentru revizuire.

Discuţii inline şi spaţii de lucru partajate – cu integrarea Word 2003 în Internet şi *Windows SharePoint Services*, comunităţile îşi pot distribui rezultatul muncii în echipă atâta cât este necesar. Documentele pot deveni pagini web sau pot (cu suportul *Windows SharePoint Services*) găzdui discuţii desfăşurate în reţea. Documentele publicate în spaţiile de lucru partajate (*Shared Workspaces*) pot fi editate direct în Word 2003, unde comentariile şi sugestiile revizuite pot fi adoptate în cadrul compoziţie.

## **5.1 Cum poate ajuta Word 2003**

Produsele software nu pot face cercetarea şi scrisul simple, dar Microsoft Word 2003 poate ajuta la depăşirea unor obstacole atât prin furnizarea unor instrumente puternice care ajută la îmbunătăţirea proceselor de scriere diverse şi complexe. În fiecare din activităţile care formează procesul de scriere – prescrierea, compoziţia, revizuzirea şi publicarea – Word 2003 oferă suport flexibil pentru diferite modalităţi de compunere şi instrumente integrate care permit colaborarea şi învăţarea. Sunt disponibile noi instrumente pentru colectarea datelor de cercetare şi asimilarea acestor date fără a fi necesară utilizarea unor aplicații auxiliare. Odată angajați în aceste activități autorii pot interacționa deasemenea cu alți autori şi pot avea astfel un răspuns la întrebările lor. Odată creată o metodă orientată pe proces în cadrul planului de învăţământ pentru scrierea temelor, Word 2003 poate fi folosit pentru organizarea acestor activităţi şi îi poate ajuta pe studenţi să obţină cel mai bun rezultat.

Acest procesor de texte puternic este totodată un instrument puternic pentru controlul energiei studenților în procesele de scriere incluzând beneficiile cercetării pentru a produce o experiență dinamică, socială pentru scriere-siînvătare.

Word 2003 facilitează colaborarea prin facilităţi care permit mai multor persoane să participe constructiv la procesul de scriere și de revizuire a documentelor. Urmărirea modificărilor, adăugarea comentarilor, discutiile constructive şi salvarea documentelor pe Web sunt instrumente colaborative utile disponibile în Word 2003.

## **5.2 Cele mai importante facilităţi de lucru în mediu colaborativ ale Word 2003**

### **Utilizarea modurilor de vizualizare şi a opţiunii** *Research*

Word 2003 are câteva moduri de vizualizare (*Normal, Web Layout, Print Layout*, *Reading Layout* şi *Outline*) care sunt adaptate unui set particular de facilități de formatare. Din oricare dintre aceste moduri, se poate afișa harta documentului care permite navigarea rapidă prin întregul document, prin selectarea capitolului adecvat din hartă. Word suportă şi implementarea hărţii documentului (*Document Map)* ca un control de navigare în formatul HTML, permiţând salvarea documentului ca un set de cadre cu navigarea în partea stângă.

În completarea modurilor de vizualizare care permit focalizarea pe fragmentul din cadrul documentului care prezintă interes, panelurile de *task*-uri *(task panes)* permit concentrarea pe anumite instrumente ale Word-ului.

Panelul *Research Service* permite realizarea de căutări adaptate, direct din Word, printr-o mare varietate de referințe accesibile prin web. Acest panel va fi vizibil în Internet Explorer dacă anumite rezultate ale căutării necesită existența unor facilități suplimentare pentru vizualizarea conținutului lor într-un browser web. Datele de cercetare pot fi copiate în clipboard şi descărcate în document, ca parte a procesului de asamblare a informaţiilor.

Entităţile dicţionarului şi tezaurului de cuvinte pot fi accesate direct din Word fără a fi necesară deschiderea unei ferestre distincte a browser-ului.

#### **Utilizarea statisticii documentului**

În completarea organizării documentului, gestiunea întregului conţinut al documentului este o parte importantă a procesului de redactare. De exemplu, este necesară dezvoltarea unui document cu nu număr minim/maxim de cuvinte. Pentru a încuraja studenții în creșterea complexității documentelor realizate trebuie stabilit nivelul de performanță a documentului. Word contine câteva instrumente care realizează aceste cerințe.

Se pot folosi statistici pentru urmărirea complexității structurii propoziției și pentru a determina astfel nivelul de performantă. Această facilitate oferă informații despre stilul studenților. Statisticile despre documente indică numărul de propoziții, de paragrafe, de cuvinte, de propoziții din cadrul unui paragraf și cuvinte dintr-o propoziție. Acestea pot fi folosite ca un ghid.

#### **Partajarea documentelor**

Fără partajarea documentelor, scrierea este un proces solitar, uneori neproductiv. Mecanica acestei colaborări a fost greu de realizat. Posibilitatea de revizuire a documentelor poate contribui la procesul de instruire aşa cum acest lucru se face acum în timpul procesului instruirii, prin procesul de control şi timpul alocat unei lucrări este în creştere deoarece se asistă unul pe celălalt.

Word 2003 contine posibilitatea de a accesa un document centralizat, depozitul fiind localizat pe servere web care rulează servicii Windows Share Point. Pionerii în colaborarea electronică au putut vedea iteraţiile anterioare ale acestei tehnologii prin Office Server Extensions sau SharePoint Team Services. Această versiune actualizată lucrează pe Windows 2003 Server și oferă cea mai bună platformă pentru partajarea documentelor, a discuțiilor și colaborării, în general. Word 2003 poate deschide, edita şi salva direct documente pe aceste servere, făcând din editarea documentelor partajate o sarcină simplă. Cu introducerea acestor resurse noi, securitatea a fost îmbunătățită, permițând controlul asupra rolurilor de editare a documentului şi control limitat asupra accesul la document prin Information Rights Management numai prin Microsoft Office System 2003.

#### **Utilizarea controlului** *Revision*

Revizuirea este o activitate a procesului de scriere. Multi autori își revăd continuu scrierile, făcând o serie de modificări mai mari sau mai mici. Revizuirea are loc şi în etapele formale, atunci când se publică o versiune a compoziției, se recepționează reacțiile și se modifică documentul în funcție de aceste reacții.

Word contine 2 facilități care ajută la gestiunea acestor aspecte mai formale ale procesului de revizuire și anume *Versions* şi *Track Changes*.

Versiunile sunt fotografii ale compozitiei făcute în diferite etape ale procesului de scriere. Salvarea versiunilor compozitiei în timpul scrierii, permite regăsirea informatiilor care au fost modificate în timpul procesului de revizuire și să gestioneze diferitele versiuni ale documentului pentru audiențe și scopuri diferite sau în vederea comparării versiunilor salvate ale documentului.

Facilitatea de urmărire a modificărilor permite utilizatorilor să revizuiască un document păstrând integritatea documentului original. Când opțiunea *Track Changes* este activată modificările propuse de unul din utilizatorii care au lucrat pe document sunt evidentiate prin colorarea într-o anumitp culoare (fiecare utilizator este identificat printr-o anumită culoare). Producătorul documentului poate accepta sau anula anumite propuneri de modificare.

#### **Utilizarea comentariilor**

Una din cele mai puternice facilități ale Word-ului care poate fi folosită atât de profesori cât și de studenți o reprezintă comentariile. Comentariile permit adnotarea textului documentului şi acestea pot fi văzute de oricine îl poate accesa. Comentariile pot fi ascunse în timpul imprimării documentului. Această facilitate este utilă pentru profesori în comentarea calificativului dat lucrării.

#### **Colaborare atractivă**

Metoda de instruire orientată pe proces este deasemenea o metodă orientată pe oameni. Scrierea, un comportament în mod natural social, funcționează cel mai bine ca un instrument de învățare când procesul de scriere este bogat în interacțiuni sociale și posibilități de colaborare. Problema colaborării în trecut era legată de distribuția materialelor colaborative tuturor celor implicati.

Trei facilităţi importante ale Word 2003: transmiterea documentelor site-urilor *Windows SharePoint Services*, salvarea documentelor ca pagini web şi transmiterea documentelor spre modificare, ajută la gestiunea procesului colaborativ mult mai eficient utilizând retelele ca punti pentru distantele fizice existente între utilizatori.

Salvarea documentelor Word pe Web va functiona bine cu Windows 2003 Server pe care rulează *Windows SharePoint Services*. Deşi un fişier Word salvat ca HTML poate fi publicat pe orice server Web, salvarea pe un server *SharePoint* oferă de departe facilități de colaborative și nu doar o simplă modalitate de vizualizare a documentelor. Documentul poate fi protejat, editat, comentat și analizat din același punct central de acces. Având integrate aceste facilități puternice, orice poate folosi Word-ul, are posibilitatea de a folosi Internetul pentru a colabora pe un document, indiferent de distanţă sau platforma de lucru.

În continuare vor fi prezentate câteva facilități cu privire la discuții în timp real pe baza documentului, unde studenții pot avea o întâlinre virtuală pe subiectul tratat în document. În plus, vom vedea cum o întâlnire poate continua peste o perioadă mai lungă de timp în timp ce studenţii lucrează la rafinamentul documentului de cercetare.

Una din îmbunătățirile aduse de Office 2003 este integrarea cu *Windows SharePoint Services* care este un serviciu de top al *Windows 2003 Server*. Aceste servicii permit salvarea documentelor într-o locație partajată pe serverul Web si permite deasemenea realizarea de discutii on-line în formatul nativ Word. Avantajul *Windows SharePoint Services* este că este mult mai uşor de setat şi folosit datorită integrării cu sistemul Microsoft Office.

#### **BIBLIOGRAFIE**

- Constantin-Gelu APOSTOl, Gabriel ZAMFIR *Collaborative Authoring in E-learning Support Environment A Human-Computer Interaction Approach*, articol publicat în "*Task Models and Diagrams for User Interface Design*", pag. 40- 48, Editura INFOREC, Bucureşti 2002, ISBN: 973-8360-01-3
- Constantin-Gelu APOSTOL, Gabriel ZAMFIR *Evaluarea în instruirea asistată între opţiuni şi acţiuni*, articol publicat în volumul Conferintei Nationale de Interactiune Om-Calculator, organizată de către Universitatea Politehnică Bucureşti, 23-24 Septembrie 2004
- Debbie GOWEN *Teaching Job Prerequisites for Student Success*, PSYC 7010: *Learning and Assessment*, February 14, 2000,

<http://chiron.valdosta.edu/whuitt/files/gowend.html>

- Catherine TANG *Effects of Modes of Assessments on Students' Preparation Strategies*, Hong Kong Polytechnic, reproduced with permission from Gibbs, G. (Ed.) *Improving Student Learning – Theory and Practice*. Oxford: Oxford Centre for Staff Development (1994), <http://www.city.londonmet.ac.uk/deliberations/ocsd-pubs/isltp-tang.html>
- Adrian STOICA *Evaluarea progresului scolar, De la teorie la practică*, Editura Humanitas Educational, București 2003, ISBN: 973-8289-68-8
- Gabriel ZAMFIR *Learning Architectures in Assisted Instruction*, articol publicat în volumul *Digital Economy*, *The Proceedings of the Sixth International Conference on Economic Informatics May 2003*, p. 912-920, Editura INFOREC, Bucureşti, ISBN: 973-8360-02-1
- Gabriel ZAMFIR *Conceptualizarea evaluării în instruirea asistată*, articol publicat în "EVALUAREA ÎN ÎNVĂŢĂMÂNT, cu privire specială la învăţământul superior", DFPD, Editura ASE, Bucureşti 2004
- Gabriel ZAMFIR *Dezvoltarea competenţei informatice în prelucrarea foilor electronice*, Editura ASE, Colecţia Informatică, Bucureşti 2004, ISBN: 973-594-516-9
- Gabriel ZAMFIR *Theory and Practice in Interactive Testing*, articol publicat în revista INFORMATICA ECONOMICĂ nr. 3/2004, Editura INFOREC, ISSN: 1453-1305
- Mielu ZLATE *Psihologia mecanismelor cognitive*, Editura Polirom, Colecţia Collegium, Iaşi 1999, ISBN: 973-683- 278-3
- Dr.Roberto H. Bamberger *Learning in a Connected World*, April, 2004, <http://www.microsoft.com/education/>
- Mirosoft *Drexel University Deploys Mobile Web Portal Based on Microsoft .NET Technology* April , 2004, <http://www.microsoft.com/education/>
- Mirosoft *Massachusetts Institute of Technology Changes the Face of Education*
- *using Tablet PCs* April , 2004, <http://www.microsoft.com/education/>
- Microsoft *Developing Collaborative Courses Using the Microsoft Office System* April , 2004, <http://www.microsoft.com/Education/OfficeSystemTutorial.aspx>